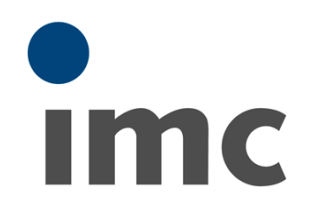

# **imc BUSDAQ / BUSLOG**

**Manual** Version 3 R 6 - 2018-10-17

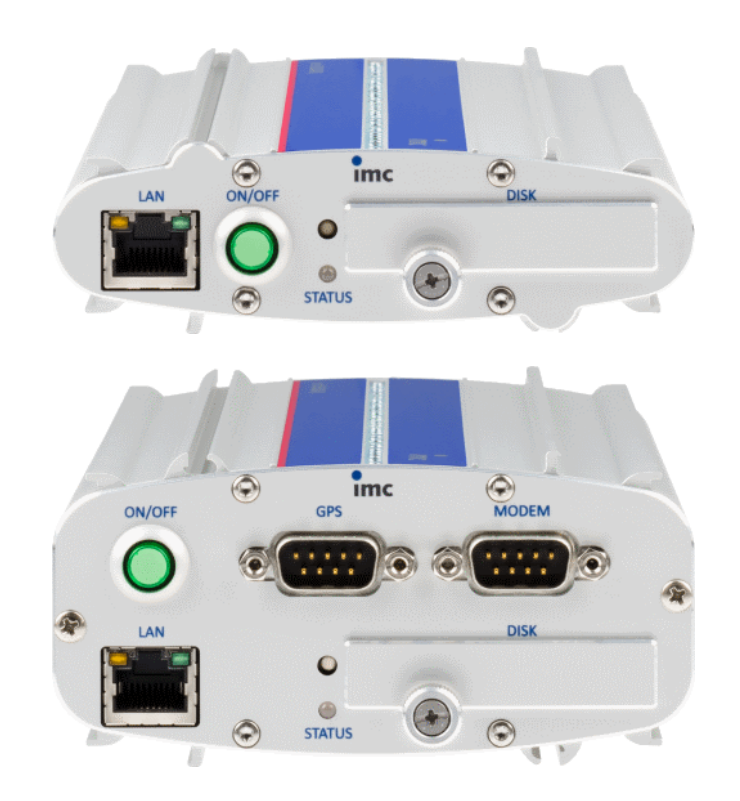

© 2018 imc Test & Measurement GmbH

#### **Foreword**

Thank you for deciding to purchase our product. We wish you total success in accomplishing your measurement assignments with the help of your hardware and software. If you have any open questions about our products, please contact our Hotline [\(hotline@imc-tm.de\)](mailto:hotline@imc-tm.de).

### **Disclaimer of liability**

The contents of this documentation have been carefully checked for consistency with the hardware and software systems described. Nevertheless, it is impossible to completely rule out inconsistencies, so that we decline to offer any guarantee of total conformity.

We gratefully accept any suggestions for improvements, please contact our Hotline [\(hotline@imc-tm.de](mailto:hotline@imc-tm.de)).

We reserve the right to make technical modifications of the systems.

### **Copyright**

#### **© 2018 imc Test & Measurement GmbH, Germany**

This documentation is the intellectual property of imc Test & Measurement GmbH. imc Test & Measurement GmbH reserves all rights to this documentation. The applicable provisions are stipulated in the "imc Software License Agreement".

The software described in this document may only be used in accordance with the provisions of the "imc Software License Agreement".

#### **imc Software and Microsoft® Windows**

imc software runs on the Microsoft® Windows operating system.

#### **GPL Sources**

Some components of our hardware use software, that is licensed under GNU General Public License (GPL). A description can be found at the imc STUDIO setup DVD in folder "*Products\imc DEVICES*\*OSS*".

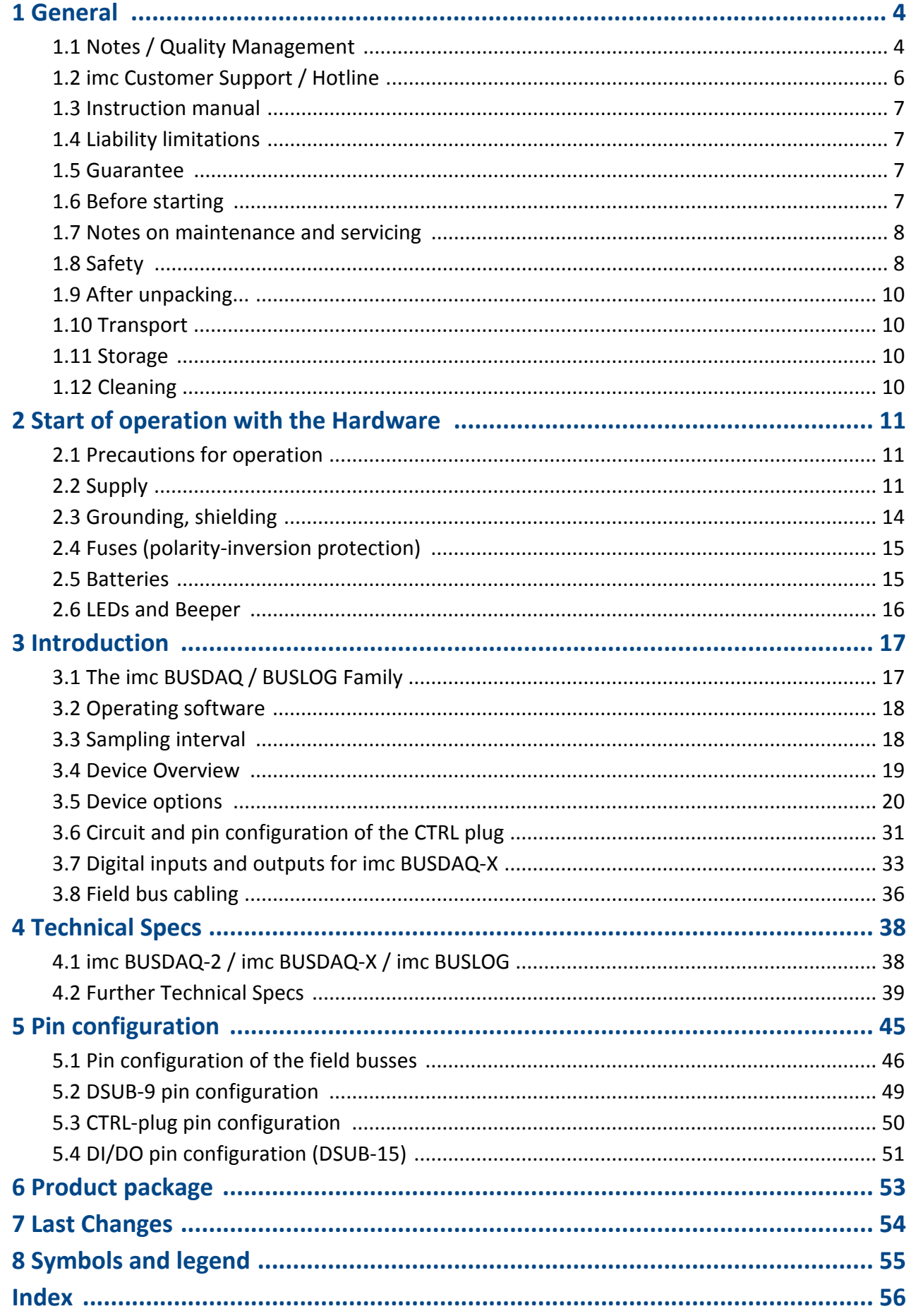

### <span id="page-3-0"></span>**1 General**

### **1.1 Notes / Quality Management**

#### <span id="page-3-2"></span>**Quality Management**

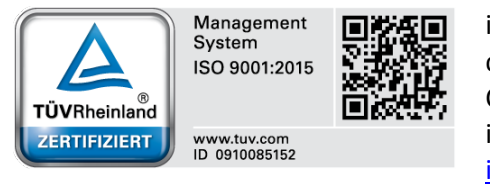

imc Test & Measurement GmbH holds DIN-EN-ISO-9001 certification since May 1995. You can download the CE Certification, current certificates and information about the imc quality system on our Webpage: [www.imc-tm.com/about](http://www.imc-tm.com/about-imc/quality-assurance)[imc/quality-assurance.](http://www.imc-tm.com/about-imc/quality-assurance)

#### <span id="page-3-5"></span>**imc Warranty**

Subject to the general terms and conditions of imc Test & Measurement GmbH.

<span id="page-3-1"></span>**ElektroG, RoHS 2, WEEE, CE**

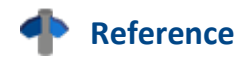

The manufacturer's declaration on ElektroG, RoHS, WEEE and the CE certification can be found on the imc website: [www.imc-tm.com](http://www.imc-tm.com)

#### <span id="page-3-3"></span>**Product Improvement and change requests**

Please help us to improve our documentation:

- · What terms or descriptions are incomprehensible?
- · What additions and enhancements you suggest?
- · Where have material mistakes slipped in?
- · Which spelling or typing errors have you found?

Responses and other feedback should be directed to the <u>Hotline</u> | 6 | (phone / e-mail) or by writing to: imc Test & Measurement GmbH, Voltastrasse 5 in13355 Berlin, Germany

#### <span id="page-3-4"></span>**Remarks Concerning EMC**

#### **imc BUSDAQ / BUSLOG satisfies the EMC requirements for unrestricted use in industrial settings.**

Any additional devices connected to imc BUSDAQ / BUSLOG must satisfy the EMC requirements as specified by the responsible authority (within Europe<sup>1</sup>) in Germany the BNetzA - "Bundesnetzagentur" (formerly BMPT-Vfg. No. 1046/84 or No. 243/91) or EC Guidelines 2014/30/EU. All products which satisfy these requirements must be appropriately marked by the manufacturer or display the CE certification marking.

Products not satisfying these requirements may only be used with special approval of the regulating body in the country where operated.

All signal lines connected to imc BUSDAQ / BUSLOG must be shielded and the shielding must be grounded.

## **A** Note

The EMC tests were carried out using shielded and grounded input and output cables with the exception of the power cord. Observe this condition when designing your experiment to ensure high interference immunity and low jamming.

 $<sup>1</sup>$  If you are located outside Europe, please refer the appropriate EMC standards used in the country of operation.</sup>

#### <span id="page-4-1"></span>**FCC-Note**

This equipment has been tested and found to comply with the limits for a Class B digital device, pursuant to Part 15 of the FCC Rules (CFR 15.105)<sup>2</sup>. These limits are designed to provide reasonable protection against harmful interference in a residential installation. This equipment generates, uses, and can radiate radio frequency energy and, if not installed and used in accordance with the instructions, may cause harmful interference to radio communications. However, there is no guarantee that interference will not occur in a particular installation. If this equipment does cause harmful interference to radio or television reception, which can be determined by turning the equipment on and off, the user is encouraged to try to correct the interference by one or more of the following measures:

- · Reorient or relocate the receiving antenna.
- · Increase the separation between the equipment and the receiver.
- · Connect the equipment into an outlet on a circuit different from that to which the receiver is connected.
- Consult our *imc hotline* | 6 or an experienced radio or television technician for help.

#### **Modifications**

The FCC requires the user to be notified that any changes or modifications made to this device that are not expressly approved by imc may void the user's authority to operate this equipment.

2 FCC - United States Federal Communications Commission

#### <span id="page-4-0"></span>**Cables**

Connections to this device must be made with shielded cables with metallic RFI/EMI connector hoods to maintain compliance with FCC Rules and Regulations.

#### <span id="page-4-2"></span>**Industrial Safety**

We certify that imc BUSDAQ / BUSLOG in all product configuration options corresponding to this documentation conforms to the directives in the accident prevention regulations in "Electric Installations and Industrial Equipment" (DGUV Regulation 3) $^3$ .

This certification has the sole purpose of releasing imc from the obligation to have the electrical equipment tested prior to first use (§ 5 Sec. 1, 4 of DGUV Regulation 3). This does not affect guarantee and liability regulations of the civil code.

<sup>3</sup> Formerly BGV-A3

#### **Observe Notes and Warnings**

The measurement system has been carefully designed, assembled and routinely tested in accordance with the safety regulations specified in the included certificate of conformity and has left imc in perfect operating condition. To maintain this condition and to ensure continued danger-free operation, the user should pay particular attention to the remarks and warnings made in this chapter. In this way, you protect yourself and prevent the device from being damaged.

Read this manual **before turning the device** on for the first time.

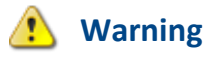

Before touching the device sockets and the lines connected to them, make sure static electricity is drained. Damage arising from electrostatic discharge is not covered by the warrantee.

#### **Ambient temperature**

The limits of the ambient temperature cannot be given as a lump sum because they depend on many factors of the specific application and environment, such as air flow/convection, heat radiation balance in the environment, mounting structure, system configuration/single or block (click), connected cables, operating mode, etc. This is taken into account by specifying the operating temperature instead. Furthermore, it is not possible to predict any sharp limits for electronic components. Basically, reliability decreases when operating under extreme conditions (forced ageing). The operating temperature data represent the extreme limits at which the function of all components can still be guaranteed.

### <span id="page-5-0"></span>**1.2 imc Customer Support / Hotline**

If you have problems or questions, please contact our Customer Support/Hotline:

#### **imc Test & Measurement GmbH**

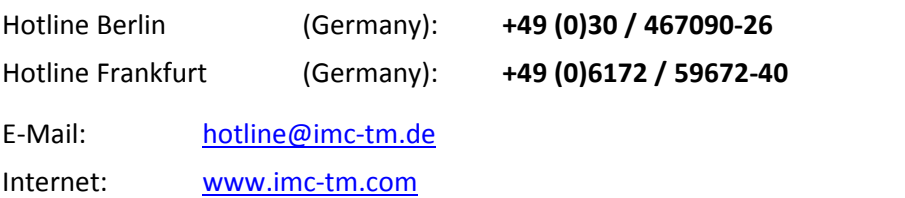

#### **International partners**

For our international partners see [www.imc-tm.com/our-partners/distributor.](http://www.imc-tm.com/our-partners/distributor)

#### **Tip for ensuring quick processing of your questions:**

If you contact us **you would help us**, if you know the **serial number of your devices** and the **version info of the software**. This documentation should also be on hand. Thank you!

- · The device's serial number appears on the nameplate.
- The program version designation is available in the About-Dialog (click on the symbol **i**) in the menu bar).

### <span id="page-6-0"></span>**1.3 Instruction manual**

This instruction manual provides important notes on using the device. The safe working is conditional on compliance with all safety measures and instruction specified.

Additionally, all accident prevention and general safety regulations pertinent to the location at which the device is used must be adhered to.

This instruction manual exclusively describes **the device (hardware)**, not how to operate the **imc software**! The instructions for the imc measurement software are provided in their own manual. Read carefully the manual before beginning any work!

### <span id="page-6-1"></span>**1.4 Liability limitations**

All specifications and notes in the operating instruction manual are subject to applicable standards and regulations, and reflect the state of the art well as accumulated years of knowledge and experience.

The manufacturer declines any liability for damage arising from:

- · failure to comply with the instructions provided,
- · inappropriate use of the equipment,
- · additionally, the general terms and conditions of the company imc Test & Measurement GmbH apply.

### <span id="page-6-2"></span>**1.5 Guarantee**

Each device is subjected to a 24-hour "burn-in" before leaving imc. This procedure is capable of recognizing almost all cases of early failure. This does not, however, guarantee that a component will not fail after longer operation. Therefore, all imc devices are guaranteed to function properly for two years. The condition for this guarantee is that no alterations or modifications have been made to the device by the customer.

Unauthorized intervention in the device renders the guarantee null and void.

### <span id="page-6-3"></span>**1.6 Before starting**

Condensation may form on the circuit boards when the device is moved from a cold environment to a warm one. In these situations, always wait until the device warms up to room temperature and is completely dry before turning it on. The acclimatization period should take about 2 hours. This is especially recommended for devices without ET (extended environmental temperature range).

We recommend a warm-up phase of at least 30 min prior to measure.

Existing ventilation slits must be kept unimpeded to avoid heat buildup in the device interior.

The devices have been designed for use in clean and dry environments. It is not to be operated in 1) exceedingly dusty and/ or wet environments, 2) in environments where danger of explosion exists nor 3) in environments containing aggressive chemical agents.

### <span id="page-7-0"></span>**1.7 Notes on maintenance and servicing**

No particular maintenance is necessary.

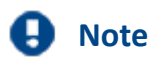

The specified maximum errors are valid for 1 year following delivery of the device under normal operating conditions (note ambient temperature!).

For devices with UPS functions, we recommend maintenance every 2-3 years. Please read the notes in the chapter <u>rechargeable accumulators and batteries</u> | 15<sup>)</sup>. When returning the device in connection with complaints, please include a written, outlining description of the problem, including the name and telephone number of the sender. This will help expedite the process of problem elimination.

For questions by telephone please be prepared to provide your device's serial number and have your imc installation software, as well as this manual at hand, thanks! The serial number, necessary power supply, interface type and software version included can be determined from the plaque on the side of the device.

### <span id="page-7-1"></span>**1.8 Safety**

This section provides an overview of all important aspects of protection of personnel for reliable and trouble-free operation. Failure to comply with the instructions and protection notes provided here can result in serious danger.

#### **1.8.1 Responsibility of the user**

The device is for use in commercial applications. The user is therefore obligated to comply with legal regulations for work safety.

Along with the work safety procedures described in this instruction manual, the user must also conform to regulations for safety, accident prevention and environmental protection which apply to the work site.

The user must also ensure that any personnel assisting in the use of the device have also read and understood the instruction manual.

### **1.8.2 Operating personnel**

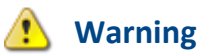

- · **Danger of injury due to inadequate qualifications!**
- · Improper handling may lead to serious damage to personnel and property. When in doubt, consult qualified personnel.
- · Work which may only be performed by trained imc personnel may not be performed by the user. Any exceptions are subject to prior consultation with the manufacturer and are conditional on having obtained corresponding training.

The manual distinguishes the following degrees of qualification for performing various actions:

- · Users of the measurement equipment. Fundamentals of measurement engineering. Recommended: knowledge of foundations of electrical engineering. Familiarity with the Microsoft Windows operating system. Users may not open or modify the device.
- · Qualified personnel is able, due to training in the field and to possession of skills, experience and familiarity with the relevant regulations, to perform work assigned while independently recognizing any hazards.

#### **1.8.3 Special dangers**

This segment states what residual dangers have been identified by the hazard analysis. Observe the safety notes listed here and the warnings appearing in subsequent chapters of this manual in order to reduce health risks and to avoid dangerous situations.

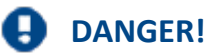

- Lethal danger from electric current!
- · Contact with conducting parts is associated with immediate lethal danger. Damage to the insulation or to individual components can be lethally dangerous.

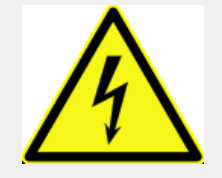

#### **Therefore:**

- · In case of damage to the insulation, immediately cut off the power supply and have repair performed.
- · Work on the electrical equipment must be performed exclusively by expert electricians.
- · During all work performed on the electrical equipment, it must be deactivated and tested for static potential.

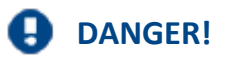

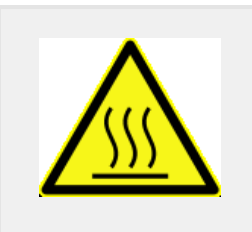

- · Injuries from hot surfaces!
- · Devices from imc are designed so that their surface temperatures do not exceed limits stipulated in EN 61010-1 under normal conditions.
- **Therefore:**
- · Surfaces whose temperature can exceed the limits under circumstances are denoted by the symbol shown at left.

### <span id="page-9-0"></span>**1.9 After unpacking...**

Check the delivered system immediately upon receiving it for completeness and for possible transport damage. In case of damage visible from outside, proceed as follows:

- · Do not accept the delivery or only accept it with reservations
- · Note the extent of the damage on the packing documents or on the delivery service's packing list.
- · Begin the claims process.

Please check the device for mechanical damage and/ or loose parts after unpacking it. The supplier must be notified immediately of any transportation damage! Do not operate a damaged device!

Check that the list of accessories is complete [\(product package](#page-52-0)<sup>| 53</sup>):

- · AC/DC-power adaptor (not for racks) with cable and pre-assembled connector
- · DC-power connector
- · Getting started with your imc measurement device (printed)

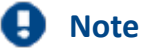

File a claim about every fault as soon as it is detected. Claims for damages can only be honored within the stated claims period.

### <span id="page-9-1"></span>**1.10 Transport**

When transporting imc BUSDAQ / BUSLOG, always use the original packaging or Lithium Battery Handling Label: a appropriate packaging which protects the device against knocks and impacts. If transport damages occur, please be sure to contact the imc Customer Support. Damage arising from transporting is not covered in the manufacturer's guarantee. Possible damage due to condensation can be limited by wrapping the device in plastic sheeting. The represented handling label for lithium ion batteries can be attached also independently printed on the package (e.g. by gluing on the package or in a transparent unlabeled document bag). Note however that the form and the format are accurately given by IATA and the expression has to take place in color. Format: 120 x 110 mm.

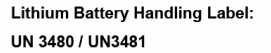

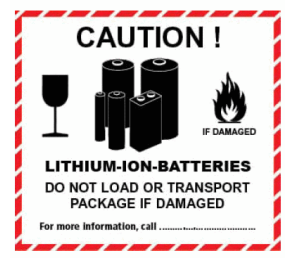

### <span id="page-9-2"></span>**1.11 Storage**

As a rule, the measurement device can be stored at temperatures ranging from -20°C to +85°C.

### <span id="page-9-3"></span>**1.12 Cleaning**

- · Always unplug the power supply before cleaning the device. Only qualified service technicians are permitted to clean the housing interior.
- · Do not use abrasive materials or solutions which are harmful to plastics. Use a dry cloth to clean the housing. If the housing is particularly dirty, use a cloth which has been slightly moistened in a cleaning solution and then carefully wrung out. To clean the slits use a small soft dry brush.
- · Do not allow liquids to enter the housing interior.
- · Be certain that the ventilation slits remain unobstructed.

### <span id="page-10-0"></span>**2 Start of operation with the Hardware**

### **2.1 Precautions for operation**

Certain ground rules for operating the system, aside from reasonable safety measures, must be observed to prevent danger to the user, third parties, the device itself and the measurement object. These are the use of the system in conformity to its design, and the refraining from altering the system, since possible later users may not be properly informed and may ill-advisedly rely on the precision and safety promised by the manufacturer.

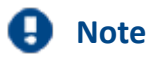

If you determine that the device cannot be operated in a non-dangerous manner, then the device is to be immediately taken out of operation and protected from unintentional use. Taking this action is justified under any of the following conditions:

- I. the device is visibly damaged,
- II. loose parts can be heard within the device,
- III. the device does not work
- IV. the device has been stored for a long period of time under unfavorable conditions (e.g. outdoors or in high-humidity environments).
- 1. Observe the data in the chapter "Technical Specs", to prevent damage to the unit through inappropriate signal connection.
- 2. If you are using a internal device drive, observe the notes in the imc software manual. Particular care should be taken to comply with the storage device's max. ambient temperature limitation.
- 3. Change the removable flash storage with care.

### <span id="page-10-1"></span>**2.2 Supply**

The range of permitted supply voltages is 10 .. 50 V DC. The table-top power supply unit which is included standard delivers 15  $V_{\text{DC}}$  at a max. power consumption of 60 W. The AC input voltage can be 110 .. 240V 50/60Hz.

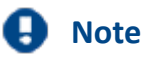

Please note, that the operation temperature of the desktop supply is prepared for 0°C to 40°C, even if your measurement devices is designed for extended temperature range!

Connecting a DC supply source such as a car battery is also fundamentally possible. Note when making such a connection:

- · *Grounding* of the device must be provided. If the supply voltage source has a ground reference (ground connected to the  $(-)$  terminal), then the device is automatically grounded via the  $(-)$ terminal. The table-top power supply unit is configured in this manner.
- · The *supply line* must take the form of a low-resistance cable of sufficient cross-section. Any extra (suppression) filters connected in the middle of the supply circuit should not contain any serial inductance coils of more than 1 mH. Otherwise and extra parallel capacitor is needed.

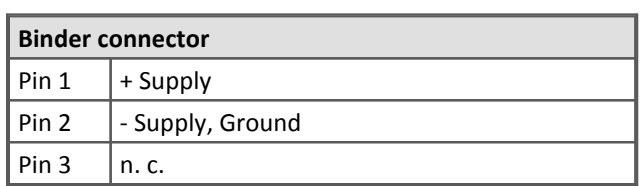

**Pin configuration supply connector:**

Type: ESTO RD03 series 712 3-poles

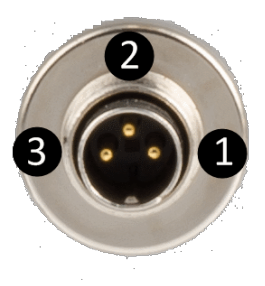

### <span id="page-11-0"></span>**2.2.1 DC power supply at CAN-Nodes 1 and 2**

If desired, the DC power supply can be made accessible at the CAN-nodes 1 and 2 (DSUB pin 1 and 5). This connection is protected by a current limiter and provides either supply of the imc BUSDAQ's from the CAN-bus or supply of connected imc CANSAS modules from the imc BUSDAQ's power supply unit.

### **2.2.2 DC power supply of connected CANSAS units**

Not only the imc BUSDAQ device can be supplied with power externally, as described above, but also, it is possible to power connected imc CANSAS modules from the imc BUSDAQ's power supply unit. Here, too, a cable of sufficient cross-section is needed. The load current can have a maximal value of 1 A per node, which is provided by a current limiter.

#### <span id="page-11-1"></span>**2.2.3 Notes on operation with power supply lead through the device**

- · With this setup, the maximum current of 1 A must not be exceeded. The CANSAS modules' low power consumption should not be underestimated, since low supply voltages can cause high power values via high current. E.g. two CAN/UNI8 modules with a power consumption of approx. 30 W (with connected sensors) already exceed the limit by having a current of 2 A at 15 V. Additional factors are the voltage drop along long wires, and small wire cross-sections. In any case, it is necessary to first calculate the power consumption and the current strengths to be expected.
- · By dint of its engineering, the CAN-bus is ideally suited to re-structuring systems. However, this can easily lead to situations where the current demands and wire cross sections were correctly chosen originally, but the specifications were later violated when the system was gradually supplemented with new modules.
- · It is always possible to use only one supply source. If an external supply is applied to the CAN-bus and the BUSDAQ's power supply unit is additionally connected, the BUSDAQ can be damaged irreparably. Under no circumstances may the BUSDAQ's power supply unit be used as an uninterrupted power supply for the connected CAN-Bus system.
- · The current limiter attempts to ensure that the measurement is correctly closed and that data loss is thus avoided. Nevertheless, incorrect configuration may lead to data loss or damage of the BUSDAQ unit. When in doubt, please contact our Customer Service department.
- Using -SUPPLY does not replace the CAN GND connection! CAN GND should always be connected, independent from this power supply. CAN\_GND is necessary to keep a defined level for CAN\_H and CAN\_L.

### <span id="page-12-0"></span>**2.2.4 UPS and power fail function**

#### **Automatic conclusion of measurement and data saving upon power outage**

**imc BUSDAQ** comes with a UPS-function (uninterruptable power supply) for the power supply. In case of a power outage, this prevents data loss, and is referred to "Power Fail". This function ensures that in case of power failure, the measurement is automatically closed correctly and the collected data are saved to the internal  $\mu$ -Disk in time.

The **buffer-time** constant determines the duration for which imc BUSDAQ can continue to perform measurement after a power outage. Thus, brief interruptions of the power supply will not cause a measurement to be aborted.

The buffer time constant is ten seconds for **imc BUSLOG** and **imc BUSDAQ-2** ten, and fifteen seconds for **imc BUSDAQ-X**. Immediately after the running measurement is completed, that takes another 10 seconds.

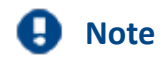

- · Always be sure to shut the device off by means of the power switch. If the power supply line is simply disconnected instead, the Power Fail function is activated and the storage battery is needlessly run down.
- · The stated specifications are valid for a fully charges rechargeable battery at room temperature. For temperatures below 20°C, these times are no longer guaranteed.
- · If the resulting channel sampling time is > 5 seconds, closing the measurement takes longer than the guaranteed buffer time constant.
- · The buffer time constant can be changed using the device software. See the device software manual *Device properties*...: Entry *USV*.
- · If the device is only supplied with power for the brief duration of a measurement, the Power Fail function can not be guaranteed to work! In particular with imc BUSLOG and imc BUSDAQ, the capacitors' charging time is not sufficient to bridge the buffer duration and conclude the measurement.

#### <span id="page-12-1"></span>**2.2.5 Main switch**

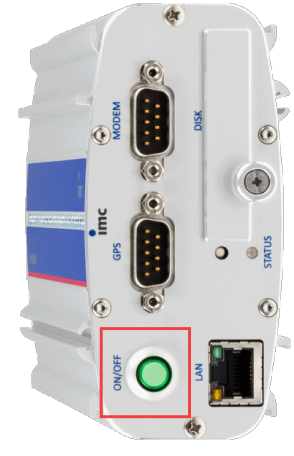

#### **Switch ON**

The device's *main switch* is a power-on button with a built-in "POWER"-LED which must be pressed down for approx. 1 sec. to achieve activation, indicated by the "POWER"-LED flashing. If the device boots correctly, three short beeptones are emitted.

#### **Switch OFF**

To switch the device off, press the power-on button again down for approx. 1 sec, what will cause a constant blinking of the "POWER"-LED. This causes the device to not be deactivated abruptly during a running measurement. Instead, any files on the internal hard drive involved are closed before the device switches off by itself. This process takes up to 10 sec. Holding the power-on button down

#### is not necessary!

If no measurement is currently running, it takes only approx. 1 sec. for the device to be deactivated.

#### <span id="page-13-1"></span>**2.2.6 Remote On/Off**

The imc BUSDAQ can be activated and deactivated via the Control switch. When the pin Remote On/Off is connected with –Supply via a push-button switch, the device can be activated/ deactivated as with the green LED-button. I.e., one short push of the button switches the device on or off after a brief delay.

If these pins are *connected via a closed two-way switch, the device remains on throughout*. In such a case, the device's green push-button switch has no effect! In order to turn the device off, the switch must be opened and then closed again, mimicking the behavior of a push-button switch.

The remote operation with **imc BUSDAQ-X** devices is only possible with a switch at the control socket not with a push-button. In case of a closed switch on the control socket the device will be activated permanently and it will turn off when the switch has been opened.

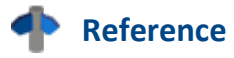

Please find here the <u>pin configuration of the CTRL-socket</u> 50.

### <span id="page-13-0"></span>**2.3 Grounding, shielding**

In order to comply with Part 15 of the FCC-regulations applicable to devices of Class B, the system must be grounded.

#### **2.3.1 Grounding**

In order to comply with Part 15 of the FCC-regulations valid for devices of Class B, the system must be grounded. Grounding is also the condition for the validity of the technical specifications stated.

When using the included table-top power adapter, this is ensured by the protection ground terminal: at the *LEMO terminal of the included table-top power adapter*, both the power supply's negative contact, and the shielding and connector pod are connected with the network cable's protection ground.

The DC power voltage applied to the device itself (*LEMO-socket*) is *not isolated*, i.e. it has contact with the electrical system ground ("GND") or the frame ("CHASSIS")!

When drawing power from an isolated DC power supply (e.g. battery), be sure to provide grounding by making a connection to the frame.

#### <span id="page-13-2"></span>**2.3.2 Shielding**

As a matter of principle, the use of shielded and grounded cabling is required in order to comply with the relevant EMC and interference suppression limits.

In many cases, the use of an affordable multi-wire single-layer shielded cable (even for multiple channels) is adequate.

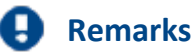

- · Protect the CAN-H-L against common mode voltage using shielded cables.
- · Connect chassis with earth ground.
- · Use CAN-Ground.
- · Use shielded cables, connect shield to chassis.
- · To avoid compensation currents, always connect the shielding to one side (potential) only.

### <span id="page-14-2"></span>**2.3.3 Potential difference with synchronized devices**

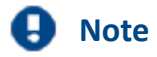

When using multiple devices connected via the *Sync terminal* for synchronization purposes, ensure that all devices are the same voltage level. Any potential differences among devices may have to be evened out using an additional line having adequate cross section.

Alternatively it is possible to isolate the devices by using the module *ISOSYNC*, see also chapter Synchronization in the software manual, or use fibre optic converter ACC/SYNC-FIBRE..

### <span id="page-14-0"></span>**2.4 Fuses (polarity-inversion protection)**

The device supply input is equipped with maintenance-free polarity-inversion protection. No fuses or surge protection is provided here. Particularly upon activation of the device, high current peaks are to be expected. When using the device with a DC-voltage supply and custom-designed supply cable, be sure to take this into account by providing adequate cable cross-section.

### <span id="page-14-1"></span>**2.5 Batteries**

There is a Li-battery (3.0 V) soldered onto the motherboard.

For an uninterruptable power supply (UPS) capacitors are used to supply the *imc BUSLOG* and *imc BUSDAQ-2* device. *imc BUSDAQ-X* are equipped with two lead cell storage batteries (4 V), 0.5 Ah. No special maintenance should be necessary. No fuses are included in the device.

For BUSDAQ-X (MP0,5-4 4V Pb) the manufacturer specifies 5-7 years @ T<20°C and less than 1 year @ 50°C, if the discharge is very little (Trickle-life). Charging these internal backup batteries is accomplished automatically when the activated device receives a supply voltage. Due to the inevitable leakage of charge we recommend that the device be activated at least every 3 months to prevent the batteries from dying.

In case the UPS is used a lot (many discharge and recharge cycles), the life time depends on how much (deep) it has been discharged (is the UPS buffering only for a short time or is the UPS discharged completely every time?). The manufacturer specifies 200 cycles @100% discharging and 1200 cycles @ 30% and 25°C ambient temperature. (that should be true in general for all Pb accus.)

For *imc BUSLOG* and *imc BUSDAQ-2* capacitors are used as batteries (EPCOS UltraCap). The manufacturer specifies more than 10 years @ T<45°C and 2 years @ 65°C. The number of discharge/recharge cycles is specified with 500000 @ 25°C and 0.5 A discharge current (*imc BUSLOG* needs up to 0.6 A).

#### **imc recommends maintenance every 2-3 years.**

### <span id="page-15-0"></span>**2.6 LEDs and Beeper**

6 Status LEDs and a beeper are provided at imc BUSDAQ-X devices as additional visual and acoustic "output channels". They can be used just as standard output channels in imc Online FAMOS by assigning them the binary values "0" / "1" or functions taking the Boolean value range. Interactive setting and Bitwindow display for these output channels is neither especially useful nor supported.

It is not possible to deactivate the beeper by software. The beeper indicates the starting buffering period of the UPS.

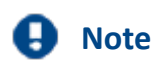

LEDs and Beeper are only provided with imc BUSDAQ-X devices!

### <span id="page-16-0"></span>**3 Introduction**

### **3.1 The imc BUSDAQ / BUSLOG Family**

The imc BUSDAQ / BUSLOG family of measurement equipment performs synchronized capture of CAN messages, particularly of measured data and status information. Some models can be connected to the LIN and ARINC busses, in addition to the CAN-bus. Up to 8 nodes as well as a variety of protocols such as CCP and KWP2000 are supported.

An imc BUSDAQ unit can be connected to any CAN-bus subscribers such as sensors, measurement amplifiers or electronic control units. Measured data transmitted via CAN-bus can be triggered, displayed and mathematically processed as desired.

The protocol parameters are configured by means of the very user-friendly software imc DEVICES and can be saved expressed in their physical units.

#### **imc BUSLOG**

<span id="page-16-2"></span>This affordable module is designed with permanently configured basic functions for standard, clearly defined data logging tasks. Its low power consumption, its signal-driven sleep mode and its capacity for rapid resumption of measurement by means of "Wake up on CAN", in only 200 ms, destines imc BUSLOG particularly for vehicle and fleet test applications.

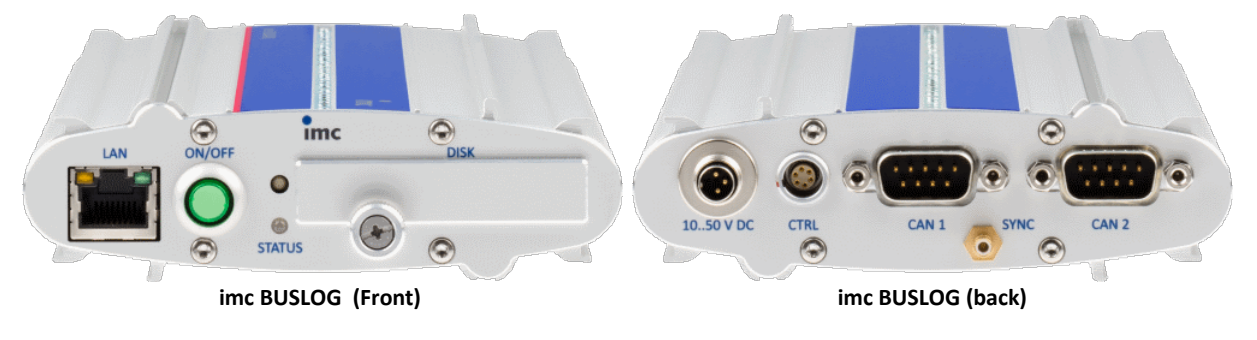

#### **imc BUSDAQ-2**

<span id="page-16-1"></span>imc BUSDAQ-2 with its two nodes and expanded functions such as online functions, WLAN, modem, Display, and direct GPS connection is the standard module for measurement networks with decentralized CAN subscribers such as sensors, control units or CANSAS measurement modules.

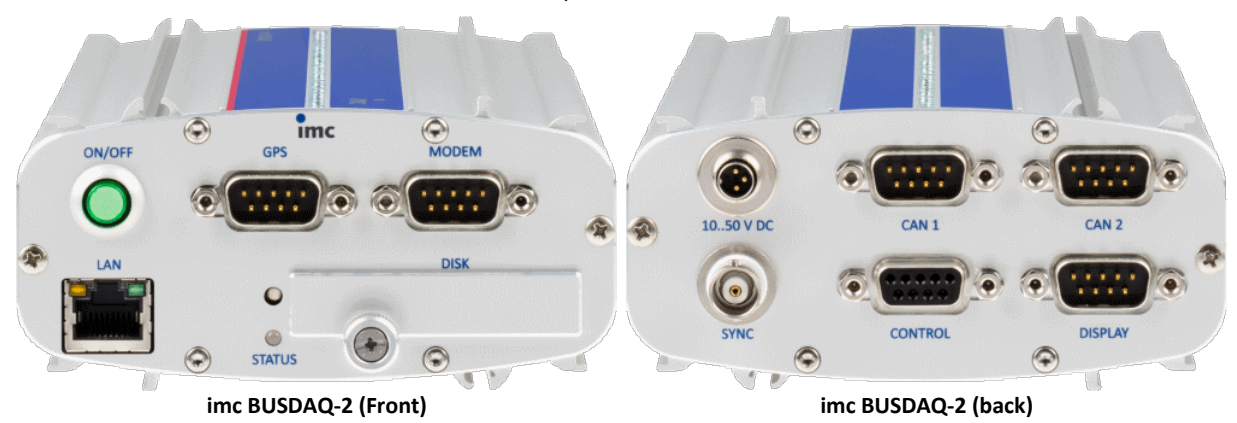

#### **imc BUSDAQ-X**

<span id="page-17-2"></span>imc BUSDAQ-X is the universal system module, which can be expanded with additional multi-bus interfaces to up to 8 nodes.

With the extended functions, such as online-functions, WLAN, modem, Display, digital in- and outputs, as well as directly connectible GPS, even complex measurement networks or dive test applications are no problem.

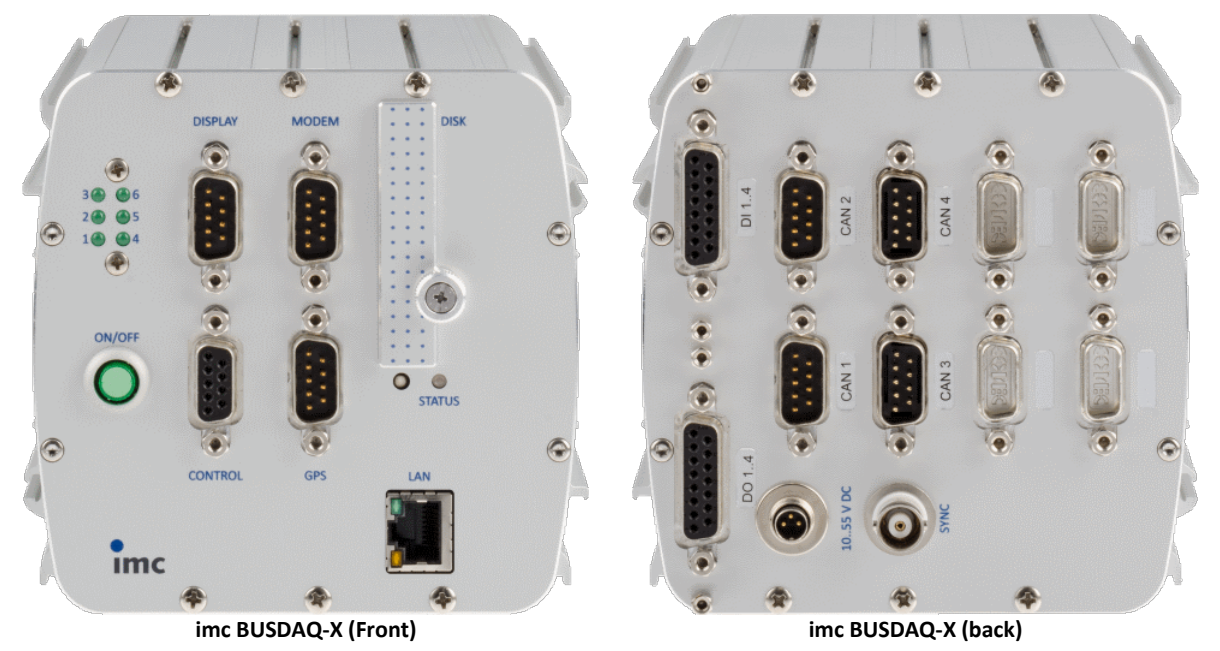

### <span id="page-17-0"></span>**3.2 Operating software**

- · imc BUSDAQ*flex*, imc BUSDAQ, imc SPARTAN, imc C-SERIES and measurement devices from the imc CRONOS-series is operated using the operating software **imc STUDIO**. The operating software enables complete manual and automatic setting of the measurement parameters, real-time functions, trigger machines and data saving modes. Display of measurement plots in the curve window and, as well as experiment documentation in the Report Generator, are integral elements of the software. There are extensive triggering options and data storage options adapted to particular applications. Together with the supplementary software imc Online FAMOS, the raw data can be processed in real time to yield the result data in the desired format, and can be displayed.
- · imc CANSAS modules can be configured directly from the operating software if the imc CANSAS software is on the same computer. A separate connection from the imc CANSAS module to the PC, e.g. via a USB-CAN adapter, is not necessary.
- · For special tasks such as system integration in test rigs, there are comfortable interfaces for all common programming languages like Visual Basic ™, Delphi ™ or LabVIEW.

### <span id="page-17-1"></span>**3.3 Sampling interval**

 The sampling rates of **Field-bus channels** are not subject to any particular rule and may be as diverse as desired. The **aggregate sampling** rate of the system is the **sum of the sampling rates** of all active channels.

### <span id="page-18-0"></span>**3.4 Device Overview**

imc STUDIO connects with the imc measurement devices e.g. via the local area network (LAN). In order to be used e.g. via the LAN, the devices must normally be prepared (see "Setup - Connect the device").

Some of the capabilities discussed in this manual only pertain to certain device models. The associated device groups are indicated at the respective locations in the manual. The groups are shown in the following table which can be used with imc STUDIO.

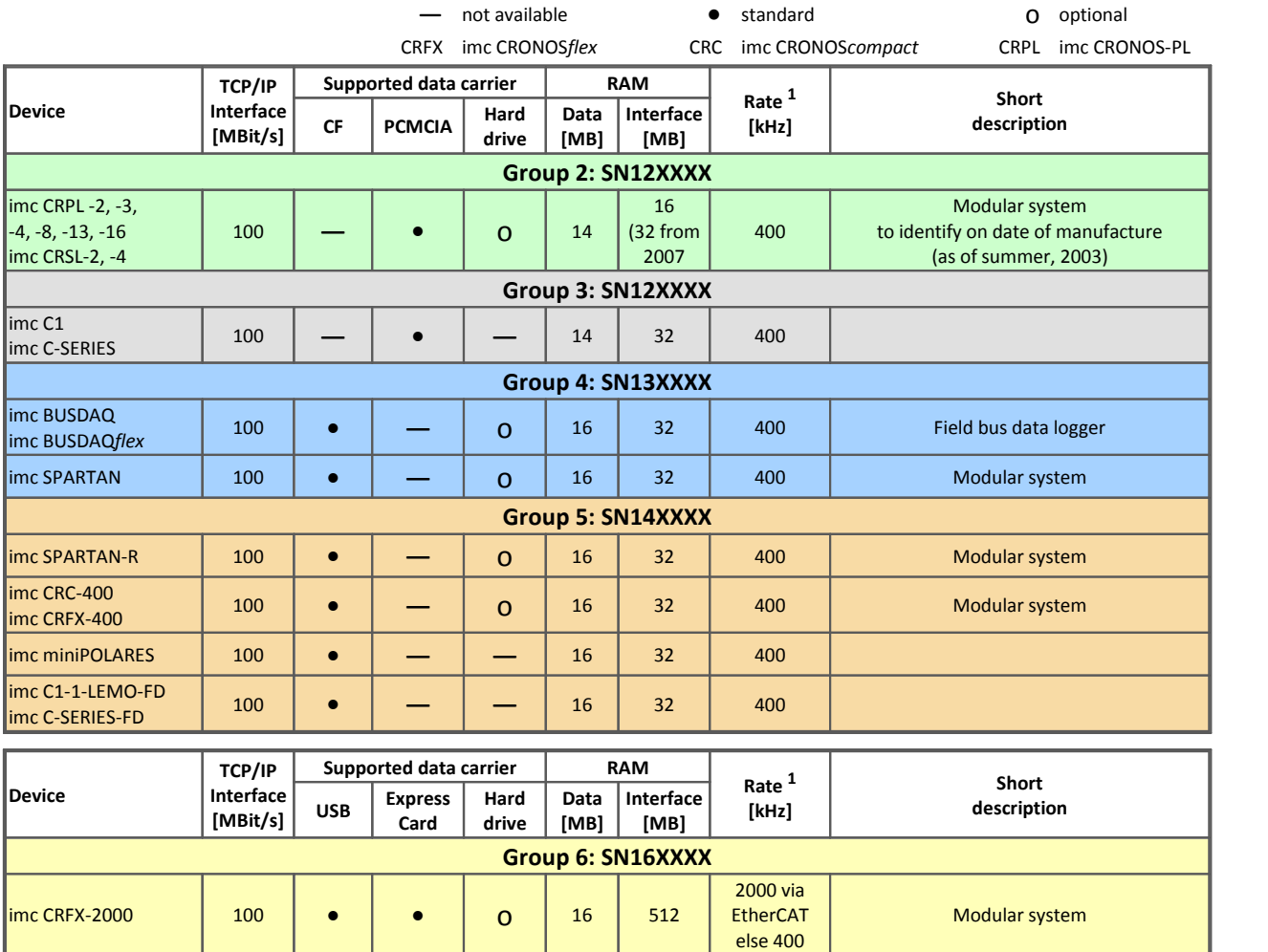

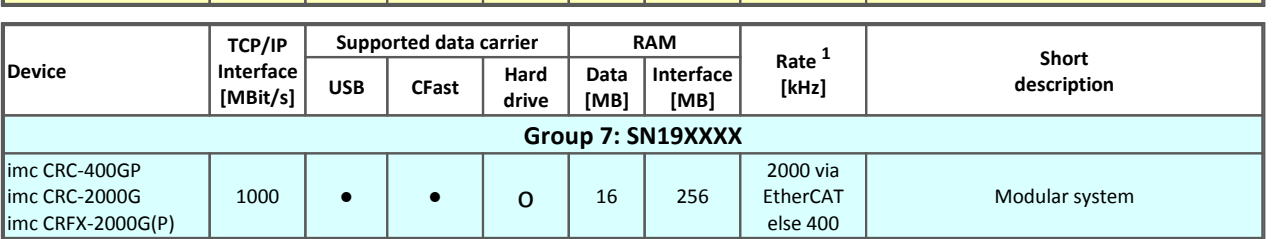

#### 1 Max. aggregate sampling rate (see data sheet)

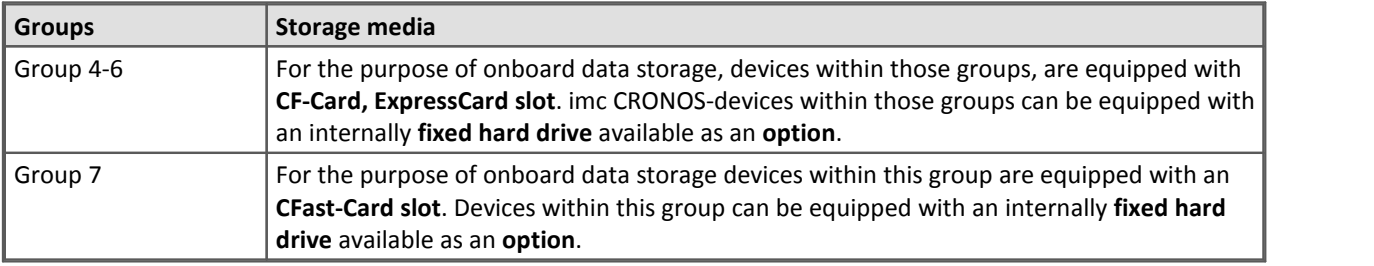

### <span id="page-19-0"></span>**3.5 Device options**

#### **3.5.1 Vector Database Linkage**

In many cases, parameter settings are already available as a Vector database which can be imported by any *imc BUSDAQ* modules. This makes it possible to set large amounts of parameters quickly and easily.

The data storage media used are either Compact Flash data carriers or IDE hard drives, having various data storage capacities depending on requirements. The standard equipped Ethernet TCP/IP interface enables easy connection to the PC or integration into decentralized measurement networks.

#### <span id="page-19-2"></span>**3.5.2 imc Online FAMOS**

imc Online FAMOS is a program package offering online data processing on the built-in signal processor. Using imc Online FAMOS it is possible to subject data from different channels jointly to computational operations and thus form computed (virtual) channels which return the specified results in real time. In particular, imc Online FAMOS enables monitoring of measurements, where the crossing of a signal limit can be indicated on the display or by the closing of a relay contact. Entering commands is accomplished in a simple manner resembling the operation of a pocket calculator. The computational power provided is sufficient for reacting in real time even given the sum sampling rate. This makes it possible to implement two and three-step controllers. Not least of this online processing's abilities is data reduction, where complex triggering conditions are formulated and measurement data are only stored when necessary.

imc Online FAMOS is not available for imc BUSLOG.

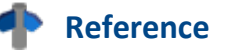

For details, refer to Chapter imc Online FAMOS, in the device software manual.

#### <span id="page-19-1"></span>**3.5.3 Operation without PC**

To operate a imc BUSDAQ-2 or –X unit, you don't necessarily need a PC. Your device will start the measurement independently, if an autostart has been prepared. Using the display, you can use its keyboard to control the measurement. The display serves as a comfortable status indicator device and can replace or complement the imc operating software when it comes to controlling the measurement. It can even be used where no PC can go.

The Display can be connected or disconnected at any time without affecting a running measurement. This makes it possible, to check the status of multiple devices running simultaneously one at a time.Detailed descriptions of the functions are presented in the chapter *Display* of the imc software manual.

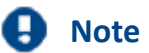

There is no display option for imc BUSLOG!

#### <span id="page-20-0"></span>**3.5.3.1 Graphical display**

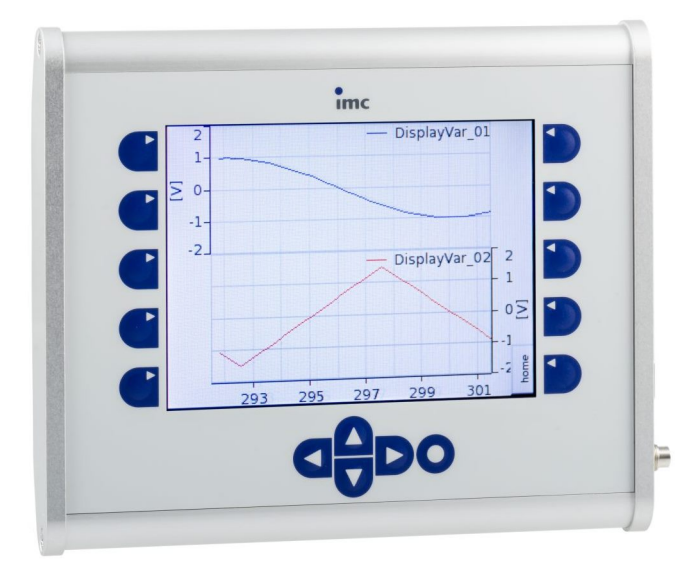

The optional display screen enables interaction between the user and a running measurement process by posting read-outs of system states and allowing parameter adjustments via the membrane touch panel.

If the measurement device is prepared for opening a particular configuration upon being activated, it's possible to carry out the measurement without any PC. The Display serves as a convenient status indicator.

<mark>[Technical Specs](#page-41-0)</mark>| 42ী

- **Properties:** 320 x 240 pixels in 65536 colors
	- · Housing dimensions approx. 306 x 170 x 25 mm; Readout screen size: approx. 11.5 cm x 8.6 cm
	- · Bore diameter for Display fixing: diameter core hole 5.11 mm; diameter exterior 6.35 mm (1/4" - 20 UNC)
	- · Weight: approx. 1 kg

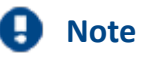

- · The Display is controlled by a serial RS232 connection. The update frequency can't be changed. It depends on the load of the device, which is at best 15 Hz.
- · The Display must be powered via the 3-pole Binder connector.

#### **3.5.4 Device disk**

The optional imc BUSDAQ Compact Flash is built into the device and is accessible after unscrewing the disk-lid.

#### <span id="page-21-1"></span>**3.5.5 SYNC**

For a synchronized measurement use the SYNC terminal. That connector has to be connected with other imc devices or a DCF77 antenna.

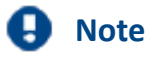

- · When using multiple devices connected via the Sync terminal for synchronization purposes, ensure that all devices are the same voltage level. Any potential differences among devices may have to be evened out using an additional line having adequate cross section. Alternatively it is possible to isolate the devices by using the module ISOSYNC.
- · If the SYNC plug at your device is marked with a yellow ring surrounding the BNC connector it is already isolated and it is protected against potential differences.
- · See also chapter Synchronization in the imc software manual.
- · In sleep mode, synchronized measurement is not possible because the wake up is too short to synchronize the internal clock.

#### <span id="page-21-0"></span>**3.5.5.1 Optical SYNC Adapter: ACC/SYNC-FIBRE**

One fundamental feature of all imc measurement devices, whether belonging to the device families imc CRONOS*flex*, imc CRONOS*compact*, imc CRONOS-SL, imc CRONOS-PL, imc SPARTAN, imc BUSDAQ, imc BUSDAQ*flex* or imc C-SERIES, is their ability to synchronize multiple devices, even of differing models, and to operate them all in concert. The synchronization is typically accomplished by means of a Master/Slave process via the electrical SYNC-signal, which terminates on the devices at a BNC socket.

In areas of high electrical interference, or where long-distance signal transmission is needed, the signal can be conducted via fiber optic cabling with total isolation and no interference. For this purpose, the externally connectable optical SYNC adapter ACC/SYNC-FIBRE is available.

When this adapter is used, the BNC socket is not, but rather one of the DSUB-9 sockets for the GPS, DISPLAY or MODEM, which then conducts both the isolated electrical SYNC signal and additionally a supply voltage which is required by the adapter, as well as supplying directional indication (Master to Slave).

For this reason, any imc measurement devices used must be remodeled in accommodation to one of the DSUB-9 sockets. Once either the MODEM or the GPS socket has been remodeled, it is no longer usable for its original purpose. For the GPS socket, this does not apply. Even parallel operation is possible (via Ycable), if the GPS-data are only used for the position data and the adapter is used for the SYNC signal.

For whichever signal (adapter or BNC) is currently connected, both the electrical and the optical mode can be used, however not both at the same time.

The plug is designed for the extended environmental range. The imc measurement devices used with this adapter require some modification.

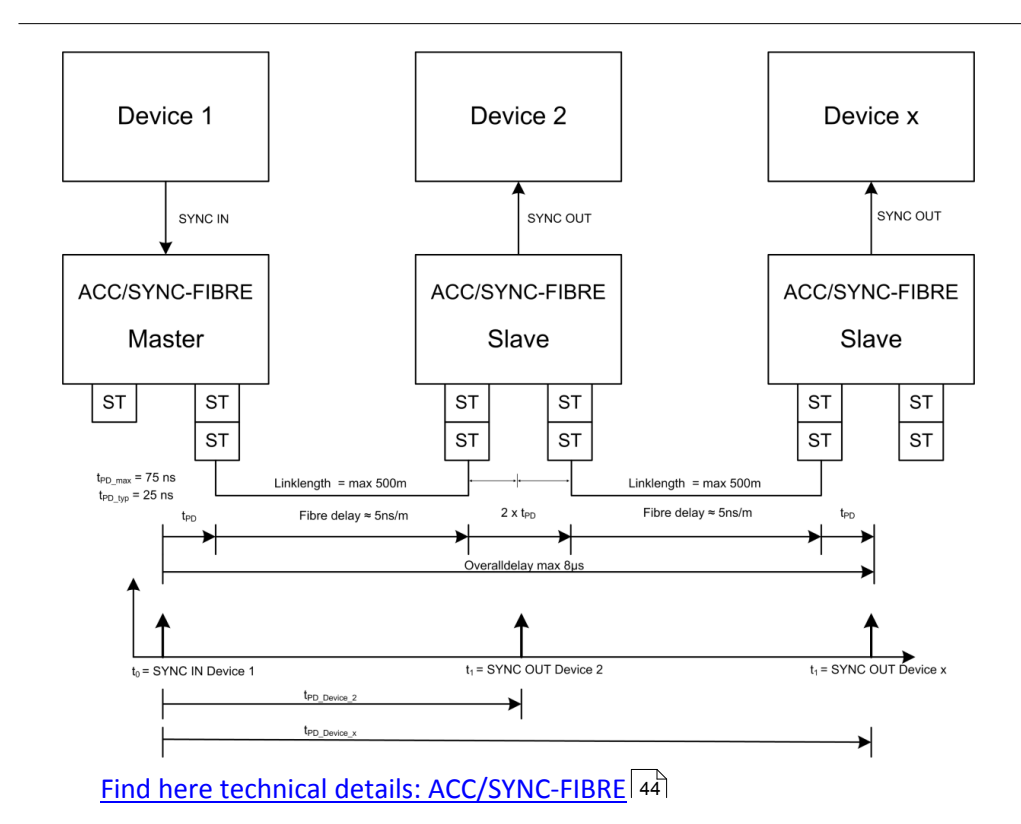

#### <span id="page-23-0"></span>**3.5.6 GPS**

At the nine-pin GPS socket it is possible to connect a GPS-receiver of the type **Garmin GPS18LVC, GPS18- 5Hz etc.**. This makes it possible to achieve absolute **synchronization to GPS time**. If the GPS-mouse has reception, the measurement system synchronizes itself automatically. **Synchronization with a NMEA source** is possible. The precondition for this is that the clock must return the GPRMC-string along with the one-second-interval clock signal.

All **GPS information** can be **evaluated** and subjected to **subsequent processing** by imc Online FAMOS.

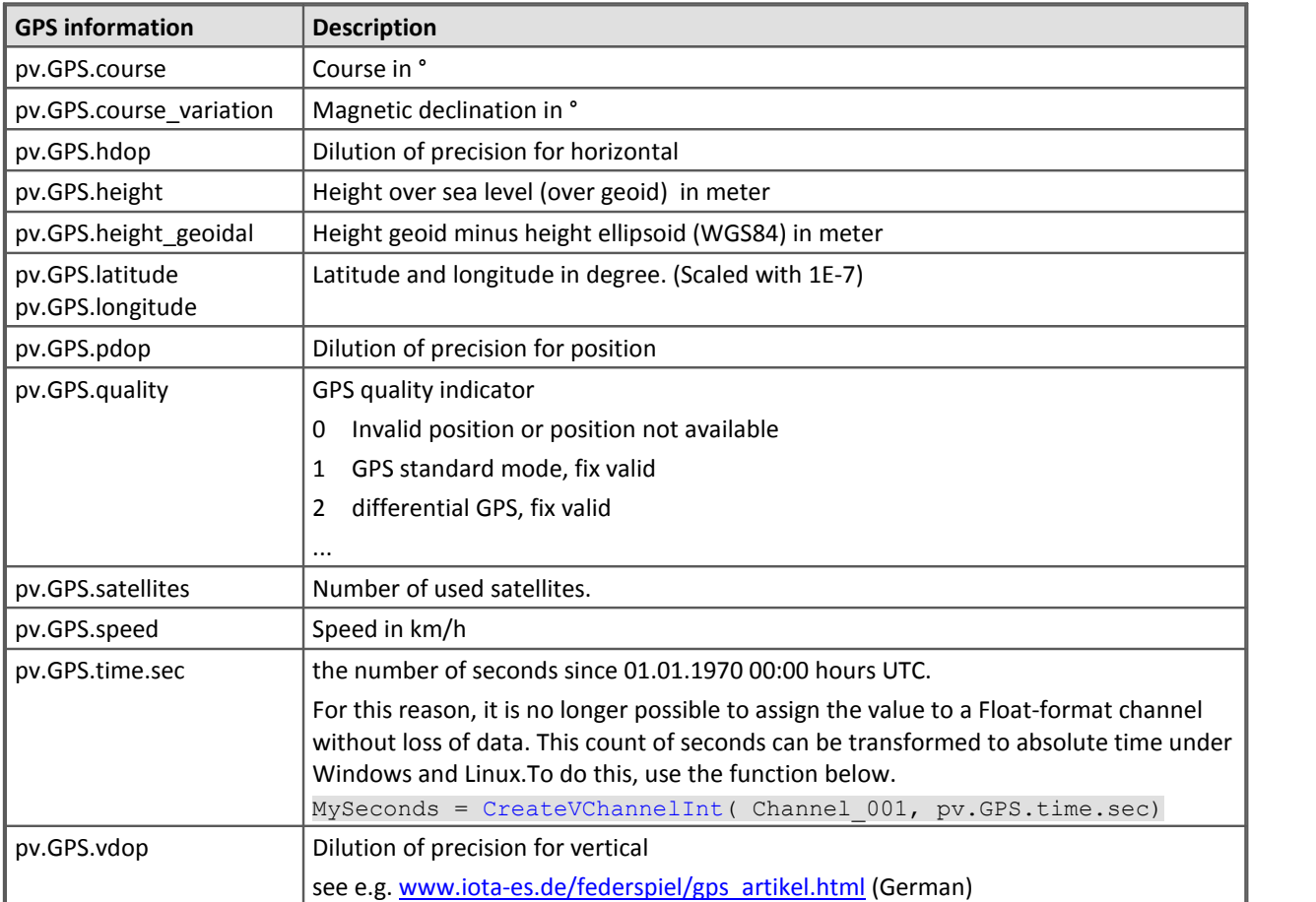

GPS signals are **available as**: process vector variables and fieldbus channels.

#### **For internal use only:**

- · pv.GPS.counter
- · pv.GPS.test
- · pv.GPS.time.rel
- · pv.GPS.time.usec

**Notes** H

**pv.GPS.latitude** and **pv.GPS.longitude** are scaled as **integer 32 with 1E-7**. They must be **proceeded as integer channels**, otherwise **precession will be lost**. If the virtual channel is created by a addition with a channel, the result must be multiplied by  $10^{-7}$ :

```
latitude = Channel_001*0+pv.GPS.latitude *1E-7
```
#### <span id="page-24-0"></span>**RS232 port settings**

For imc devices to be able to use a GPS receiver, the following conditions must be met:

- · **Baud rate**: Possible values are 4800, 9600, 19200, 38400, 57600 or 115200
- · 8 bit, 1 stop bit, no flow control
- · The following **NMEA strings** must be sent: *GPRMC, GPGGA, GPGSA*. The order of the strings must be adhered to. Additional strings should be deactivated. If this is not possible, all other strings must be **before** the GPGSA string!
- · The receiver must deliver a **1Hz clock**.
- · The rising edge of the clock must mark the second specified in the next GPRMC string.
- · All three strings should be sent as soon as possible after the 1Hz clock, so that there is sufficient time for processing between the last string and the next 1Hz clock.

#### <span id="page-24-1"></span>**3.5.7 Sleep/Resume mode**

The imc BUSDAQ with CAN-Interface is able to start a measurement out of a sleep mode within an extremely short time. It is optimized for very low power consumption. Therefore it is especially suitable for recording CAN data of vehicles, as soon as they have been started.

A new operation mode has been developed in which the device isn't switched off, but put into a sleep or *sleep mode*. The transition from sleeped to normal operation takes less than 200 ms.

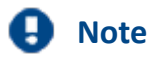

- · Sleep/Resume Mode is only supported for imc BUSDAQ devices with CAN interface. Other field busses won't be supported.
- · In case CANSAS modules are synchronized by imc BUSDAQ with CAN-1 protocol, synchronization after resume is not assured.

#### **3.5.7.1 Description**

In the *sleep* operation mode, imc BUSDAQ consumes less than 200 mW with a full charged battery. If an experiment has been written to the device drive or internal flash, the experiment will be run after less than 200 ms upon leaving the sleep mode (resume).

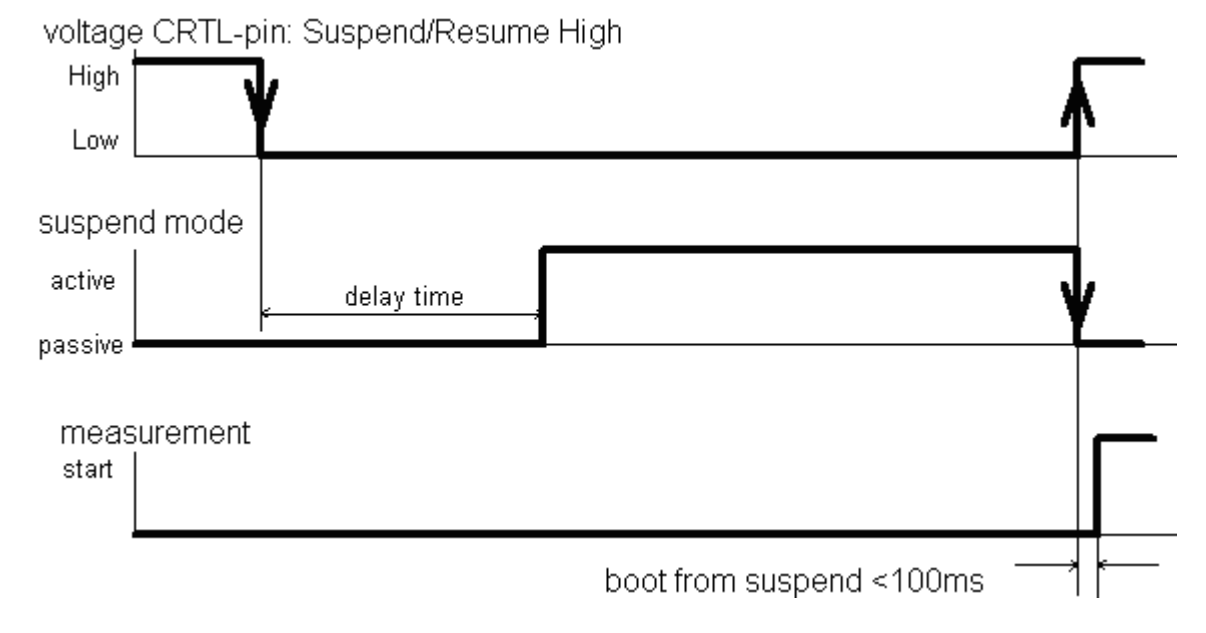

#### <span id="page-25-1"></span>**3.5.7.2 Preparing the imc BUSDAQ: diskstart / autostart**

The device will be prepared as soon as *one experiment* has been written to the devices as a **diskstart or autostart configuration**. It doesn't matter whether that configuration has been saved to the internal flash, the removable drive or the internal IDE drive. But it is important that there is only one experiment inside the device.

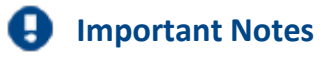

- · If more than one diskstart configuration is present in the device, sleep mode is not available, because a selected has to be made when starting.
- · No more than 300 folders may be on the internal data carrier! Otherwise, a startup time within 200 ms is not ensured.

#### <span id="page-25-0"></span>**3.5.7.3 Activate sleep mode**

To enable the sleep/resume mode, it is necessary to jumper the pins *Sleep/Resume Mode* enable/disable and *–Supply*. After the desired configuration is saved as a diskstart, the device is put into sleep mode by *a voltage transition from High to Low at the CTRL-plug's pin* "Sleep/Resume High"; see circuit on [CTRL](#page-49-0) [plug pin configuration](#page-49-0)<sup>| 50</sup>l. This happens after a **delay time.** That delay time can be changed with a special program by imc at any time.

#### **Delay time**

The delay time allows the following features:

- · Default is 5 seconds
- · Prevent voltage peaks on pin "Sleep/Resume High" of the CTRL plug from activating the sleep mode.
- · The user must apply a clear voltage of some duration to the pin "Sleep/Resume High" into sleep mode. If the device is to be switched automatically upon ignition of a vehicle, the car can be restarted without interrupting the measurement.
- · When stopping the measurement, the switching-off process (e.g. of a vehicle to be measured) will be recorded completely.

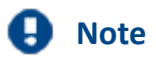

In very rare cases involving particular system setups, the activation process may cancel. In this case, the LED first shines continuously orange, after which the device reboots automatically.

#### <span id="page-26-0"></span>**3.5.7.4 Step by Step: summarization**

- 1. Connect the device to the PC and create the desired configuration. Make sure that the channels are recorded to the internal disk.
- 2. Open diskstart dialog by (imc DEVICES menu Measurement > Diskstart | imc STUDIO: Ribbon (Setup): *Configuration > Diskstart*)
	- a. Write diskstart configuration to the device
	- b. The configuration's location doesn't matter
	- c. Only one diskstart configuration
- 3. Activate sleep mode by applying voltage to the CRTL-plug's pins. The LED is orange for the delay time and indicates successful activation of the sleep mode by blinking green.
- 4. Start measurement by applying voltage to the pins of the CRTL-plug.
- 5. For checking purposes, connect to the device. A message appears "Measurement running connect; stop, cancel". Connect and check the running measurement.

### <span id="page-27-0"></span>**3.5.7.5 Error Handling**

#### **Error handling with Autostart, up to and including firmware version 2.8R4:**

If an error occurred during an automatic Autostart, the LED on the device's removable drive shines. No measurement took place.

#### **Error handling with Autostart as of firmware version 2.8R5:**

- 1. If an error occurs during an automatic Autostart, the device reboots and tries again to prepare for Autostart.
- 2. If this fails again, the device reboots and now tries to prepare the Autostart in such a way the **no** data are written to the internal data carrier. In case the drive is full or not present, the Autostart is prepared anyway. In particular for imc BUSDAQ devices, this ensures that the transition to Sleep Mode and the Resume function in response to WakeOnCAN continue to work. This error is indicated e.g. 2013-09-11 13:12:46.046892 M#:Autostart failed! Ignoring device's data storage settings at next try! E#:-4009 R#:2 by the LED on the removable data carrier and if possible by an entry in the logfile  $29$ ,
- 3. If this attempt also fails, the system reboots again and an empty Standard-experiment is set up. The status-LED continues to shine. If possible, the following entry is then written in the <mark>logfile</mark> 29ो: e.g. 2013-09-11 14:12:46.012345 M#:Autostart failed! Using empty configuration for next try! E#:-5001 R#:3

#### **General handling of internal errors up to and including firmware version 2.8R4:**

In consequence of fatal internal errors (unexpected hardware problems, e.g. due to electrical disturbances, bus errors, etc.), the device had previously no longer been operable. In order to continue use, the device needed to be switched off and then on again.

#### **Error handling during Resume as of firmware version 2.8R5:**

<span id="page-28-0"></span>1. In case of fatal internal errors, the device automatically reboots. If there is an internal data carrier, an entry is made in the logfile DeviceXXXXXX.syslog (XXXXXX = the device's serial number) in the root directory.

e.g.: 2013-09-11 09:55:31.135739 M#:SIGSEGV occurred, forcing reset!

2. Following the reboot, the system tries again to prepare for Autostart.

#### **Error handling with Sleep/Resume prior to firmware version 2.6R3SP22, 2.7R3SP11, 2.8R1**

If an error occurred during the transition to Sleep mode, this was indicated by the red status-LED. In that case, the device remained activated at normal power consumption.

**Error handling with Sleep as of firmware version 2.6R3SP22, 2.7R3SP11, 2.8R1 through version 2.8R4**

- 1. If an error occurs during the transition to Sleep mode, the device reboots. Subsequently, a new attempt is made to go into Sleep mode.
- 2. if necessary, this is repeated twice.
- 3. If even the third attempt fails, another reboot is performed and the empty Standard-experiment is prepared.

If possible, the following entry is then made in the <u>logfile</u> 2थी:

e.g. 2013-09-11 14:12:46.012345 M#:Suspend failed! Using empty configuration for next try! E#:-5001 R#:3

If this attempt is successful, the Suspend mode is indicated by a red blinking LED (instead of the customary green blinking LED). If it does not succeed, Step 3 is repeated as often as necessary.

#### **Error handling with Sleep/Resume as of firmware version 2.8R5**

Steps 1 and 2 match those of the predecessor version

3. If this fails again, the device reboots and tries to prepare the Autostart experiment in such a way that **no** data are written to the internal data carrier. For cases where the drive is full or not present, the Sleep/Resume is prepared anyway. In consequence, devices having WakeOnCAN can be started from Sleep. This error is indicated during the Suspend by red blinking LED on the removable data carrier. If possible, this is also noted by an entry in the <u>logfile</u> 29ी.

E.g. 2013-09-11 13:12:46.046892 M#:Autostart failed! Ignoring device's data storage settings at next try! E#:-4009 R#:2

4. If even this attempt fails, the system reboots and the empty Standard-experiment is prepared. If possible, the following entry is now written in the <u>[logfile](#page-28-0)</u> 29 :

e.g. 2013-09-11 14:12:46.012345 M#:Autostart failed! Using empty configuration for next try! E#:-5001 R#:3

If this attempt succeeds, the Suspend mode is indicated by a red blinking LED (instead of the customary green blinking LED). If it does not succeed, step 4 is repeated as often as necessary.

#### <span id="page-29-1"></span>**3.5.8 Wake On CAN**

Wake On CAN enables the functionality of Sleep mode in dependence on the CAN-Bus activity. As soon as data arrive at the CAN-node, the device starts measurement. After a specifiable time without bus activity, the device returns to the Sleep mode.

Systems supply or activate the measurement device separately from the connected CAN-bus thus avoid premature startup of data capture and the resulting unnecessary power consumption.

The prerequisite is the appropriate configuration of the Remote connection, described previously, which enables the hardware-driven Sleep mode. Previously, the Sleep mode was available without any additional preparation of the experiment in the device software. The *Wake On CAN* function is a supplemental AND condition and must be activated in the CAN-Assistant.

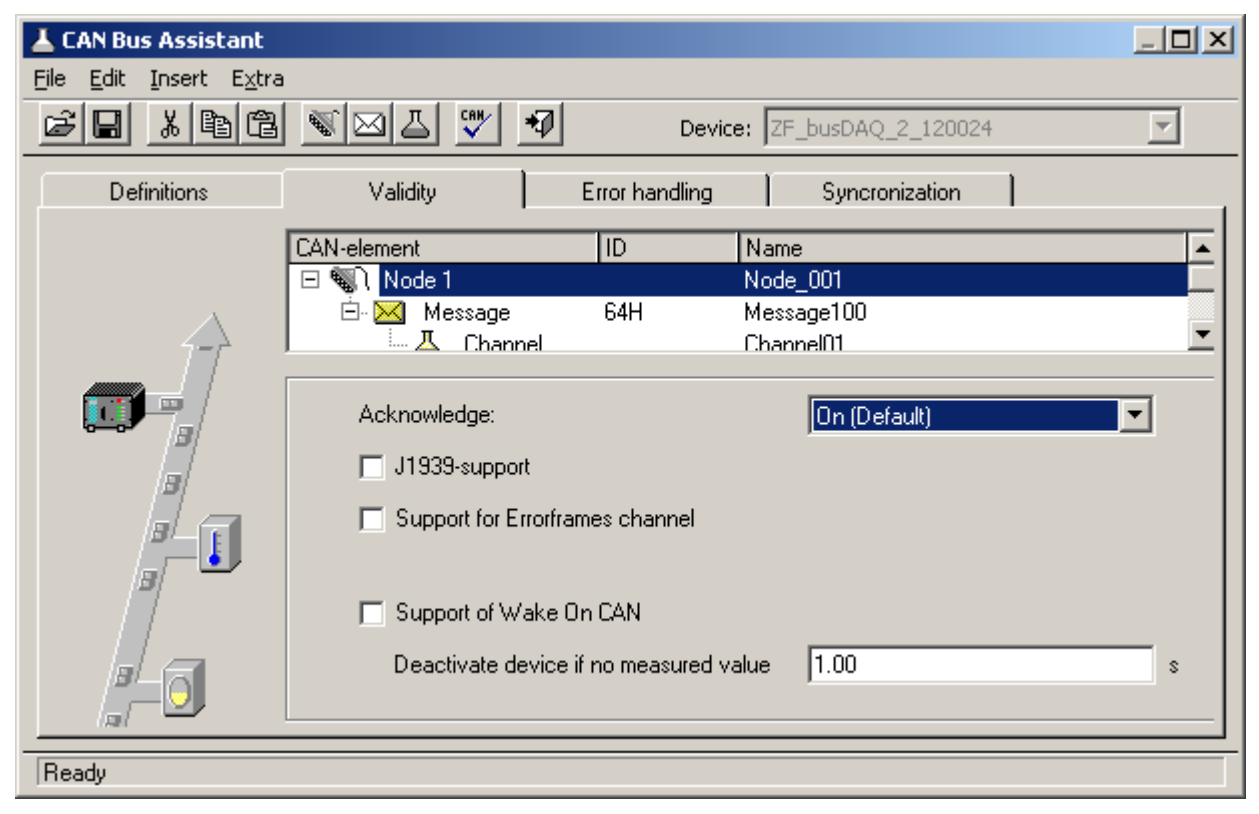

The option Support of *Wake On CAN* appears on the page Validity if a node is selected in the CANelement tree diagram. If it isn't shown, this indicates that your device's hardware isn't set up for this function.

Under Deactivate device if no measured value x s, enter the time interval whose elapse without the arrival of data is to be interpreted as deactivation of the CAN-sensors.

Each node can be adjusted individually.

#### <span id="page-29-0"></span>**3.5.9 Power LED: meaning of blink and color codes**

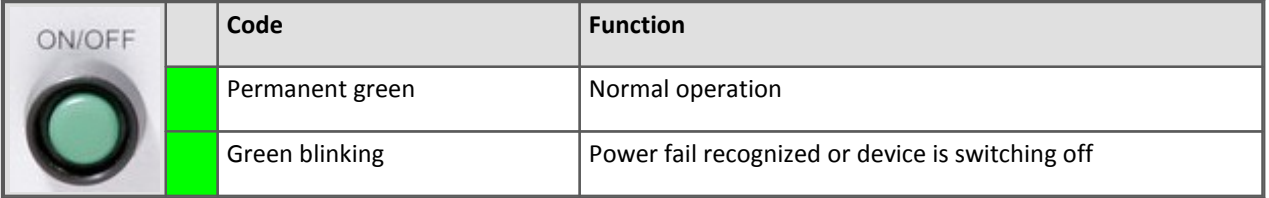

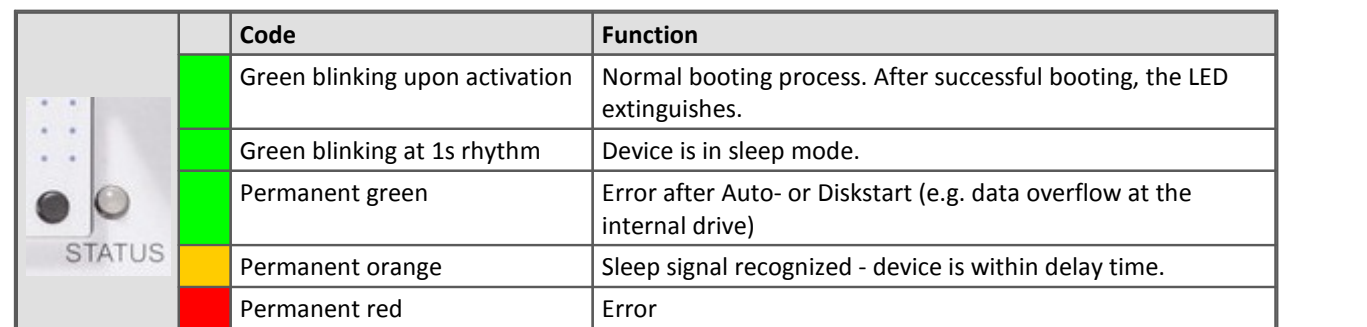

#### <span id="page-30-2"></span>**3.5.10 LED meaning of blink and color codes**

After booting or a successful started measurement after sleep mode the LED is switched off.

### <span id="page-30-0"></span>**3.6 Circuit and pin configuration of the CTRL plug**

### **3.6.1 LEMO Type 0B for BUSLOG**

The sleep mode is controlled by a voltage applied at the CTRL-plug's pin +Sleep/Resume High. The sleep mode is activated when this voltage is switched off (<1 V). The devices will wake up and start the measurement as soon as the voltage (4 to 55 V) is applied.

To enable the Sleep/Resume Mode, there must be a connection between *Sleep/Resume Mode* enable/disable and *–Supply*.

The pin configuration of the <u>LEMO plug</u>| 50ী.

#### **Sleep / Resume configuration available**

#### <span id="page-30-1"></span>**1. Configuration with external voltage source**

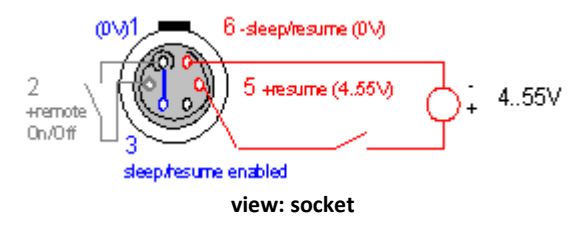

Pins 1 and 3 are connected to activate the Sleep/ Resume mode.

An external voltage source at Pin 5 wakes the device from the sleep mode.

The reference of the external voltage source must be connected to Pin 6.

#### **2. Configuration with supply voltage at Pin 4**

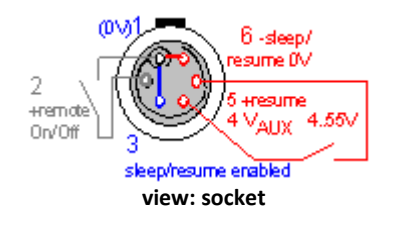

Here too, Pins 1 and 3 are connected in order to activate the Sleep/Resume mode.

The module's auxiliary voltage is led through Pin 4, and is used for applying voltage to Pin 5.

The reference of the Sleep/Resume circuit at Pin 6 is implemented by a jumper to Pin 1.

#### 32 **Introduction**

### **Remote On/Off**

<span id="page-31-2"></span>The device can be powered on or off by the control-plug's *Remote On/Off pin*. Therefore, Remote On/Off (**pin 2**) has to be connected with –Supply (**pin 1**) using a push button.

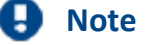

If Pins 1 and 2 (Remote On/Off and –Supply) are connected constantly, the device remains switched on. Then the green power-on push button is not able to switch the device off.

#### <span id="page-31-0"></span>**3.6.2 DSUB9 for imc BUSDAQ-X and imc BUSDAQ-2**

The pin configuration of the <u>DSUB-9 plug</u>| 5০ী.

#### **Sleep / Resume configurations available**

#### <span id="page-31-1"></span>**1. Configuration with external voltage source**

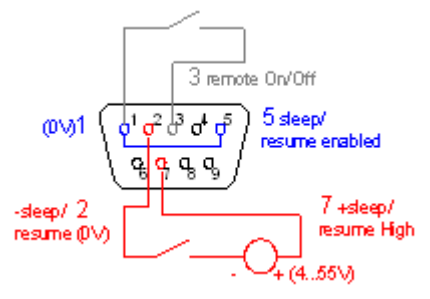

**view: plug connector**

Pins 1 and 5 are connected to activate the Sleep/ Remote mode.

An external voltage source at Pin 7 wakes the device from the sleep mode.

The reference of the external voltage source must be connected to Pin 2.

#### **2. Configuration with supply voltage at pin 6**

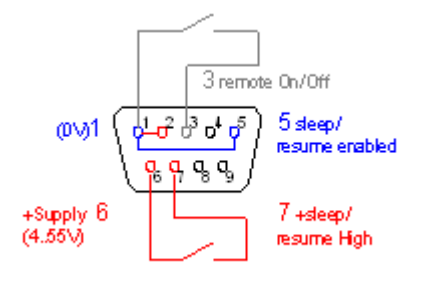

**view: plug connector**

Here too, Pins 1 and 5 are connected in order to activate the Sleep/Remote mode.

The module's supply voltage is led through Pin 6, and is used for applying voltage to Pin 7.

The reference of the Sleep/Resume circuit at Pin 2 is implemented by a jumper to Pin 1.

#### **Remote On/Off**

<span id="page-32-2"></span>The device can be powered on or off by the control-plug's *Remote On/Off pin* or with the standard Power-On push button. Therefore, Remote On/Off (**pin 3**) has to be connected with -Supply (**pin 1**) using a push button.

**imc BUSDAQ-X** devices can be powered on or off with a switch *(*or with the standard Power-On) and not with push button.

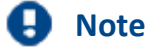

If Pins 1 and 3 (*Remote On/Off* and *–Supply*) is connected permanently, the device remains switched on. Even with the Power-On push button it is not possible to switch off the device, when this configuration (jumper) is set.

### <span id="page-32-0"></span>**3.7 Digital inputs and outputs for imc BUSDAQ-X**

The type *imc BUSDAQ-X* provides you with 4 binary inputs and 4 electronic switches outputs.

#### <span id="page-32-1"></span>**3.7.1 Digital Inputs**

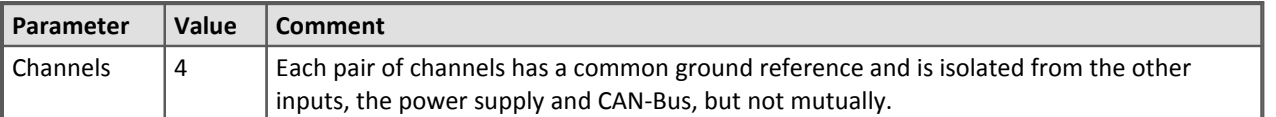

The digital input potion possesses 4 inputs which can take samples at rates of up to 10 kHz. Every pair of inputs has a common ground reference and are not mutually isolated. However, this input pair is isolated from all other pairs.

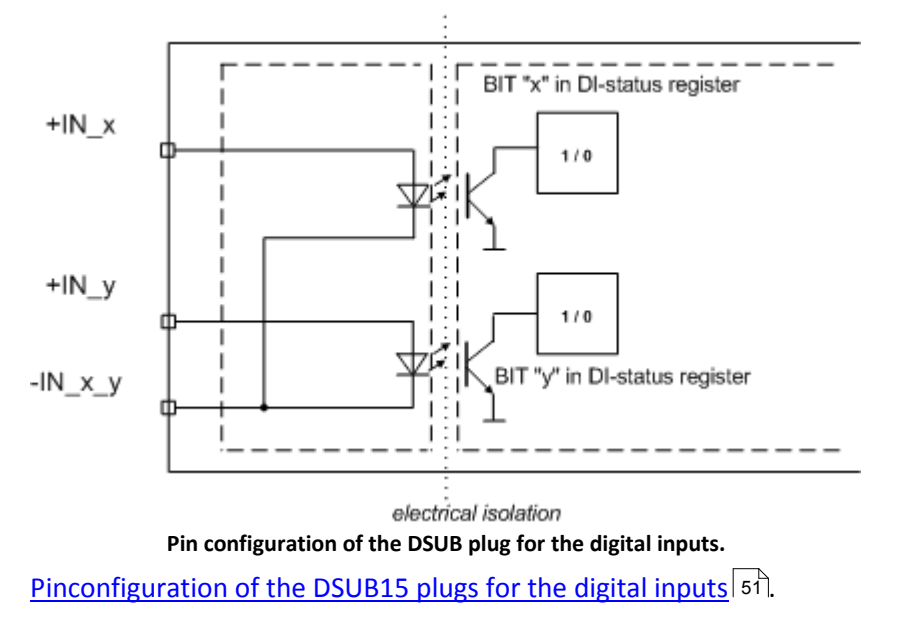

#### <span id="page-33-0"></span>**3.7.1.1 Input voltage**

The input voltage range for two digital inputs can be set for either 5 V (TTL-range) or 24 V. The switching is accomplished by means of a jumper between pin LEVEL x/y and reference voltage -IN x/y:

- · If LEVEL x/y and reference voltage -IN x/y are jumpered, both bits work with 5V and a threshold of 1.7..1.8 V.
- If LEVEL x/y is open, 24 V and a threshold of 6.95 ... 7.05 V are valid.

Thus, an unconnected plug is set by default for 24 V. This prevents 24 V from being applied to the voltage input range of 5 V.

#### **3.7.1.2 Sampling interval and brief signal levels**

The digital inputs can be recorded in the manner of an analog channel. It isn't possible to select individual bits for acquisition; all 4 bits (digital port) are always recorded. The hardware ensures that the brief HIGH level within one sampling interval can be recognized.

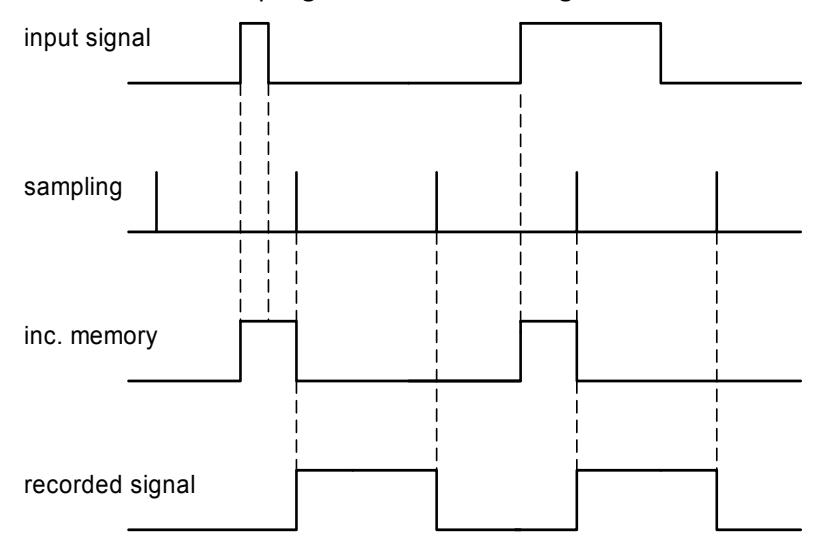

#### <span id="page-34-0"></span>**3.7.2 Digital Outputs**

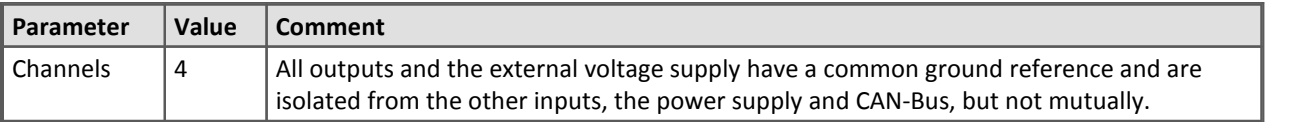

The output voltage must be provided by an external voltage supply connected to pin HCOM. That voltage has to be in the range of 5 to 30 V. The load will be connected to Bit\_x. All outputs and the external supply have a common reference at pin LCOM, but are isolated from all other components of the imc BUSDAQ-X.

The outputs are switched by transistors. The maximum current is limited to 0.7 A.

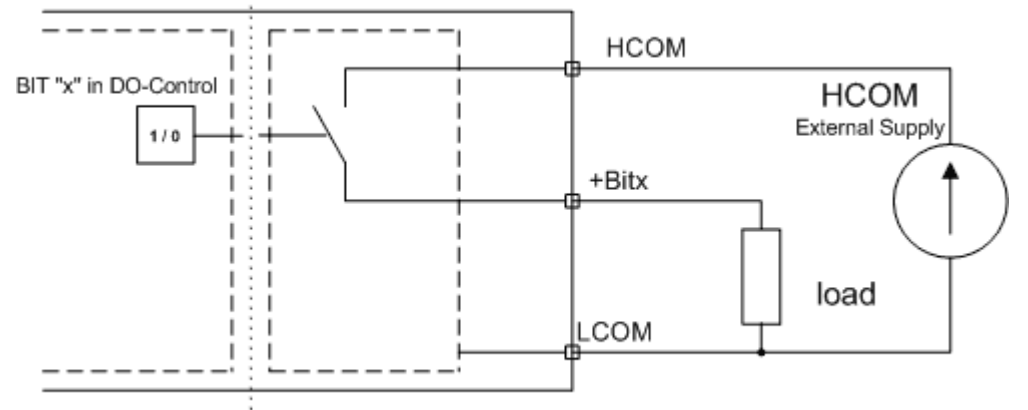

electrical isolation

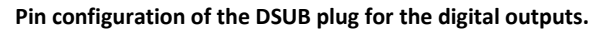

[Pin configuration of the DSUB-plugs for the digital oututs](#page-50-0) 51.

### <span id="page-35-0"></span>**3.8 Field bus cabling**

### <span id="page-35-1"></span>**3.8.1 CAN, CAN FD cabling**

imc BUSDAQ / BUSLOG is equipped with 2 to 8 nodes which are joined up by a tee-junction. Connect the tee-junction to the 9-pin DSUB plug.

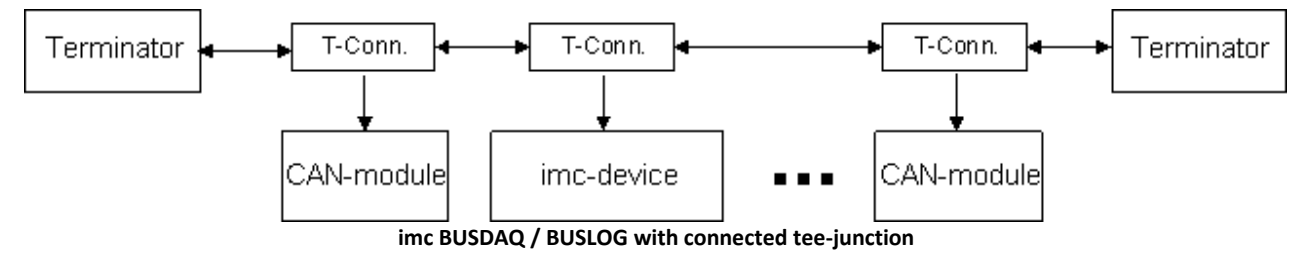

Note that for a transfer rate of 1 Mbit/s to the CAN-Bus the stub line of a tee-junction may only be up to 30 cm long. In general, the wiring within imc BUSDAQ / BUSLOG is already 30 cm long. Therefore if an external tee-junction is connected, the junction must be connected straight into the terminal.

In this context it doesn't matter whether the other sensors are connected via tee-junction or not. The illustration simply shows the options available.

Find here the <u>[technical details](#page-38-0)</u> 39 and the <u>[pin configuration](#page-45-0)</u> 46 of the CAN-Bus interface.

Find here the technical details and the *[pin configuration](#page-45-0)*  $\vert$  <sup>46</sup> of the CAN FD interface.

#### **Connecting the terminators**

- Terminator-resistance is 120  $\Omega$  as per CAN in Automation (CiA).
- · If terminators are connected, then between Pins 2 and 7.
- · Terminators are only applied at the ends of the bus; nowhere else in the line. The bus must always end at a terminator.

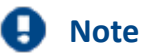

With High-Speed CAN a termination on each node can be activated by software.

#### <span id="page-35-3"></span>**3.8.2 LIN-cabling**

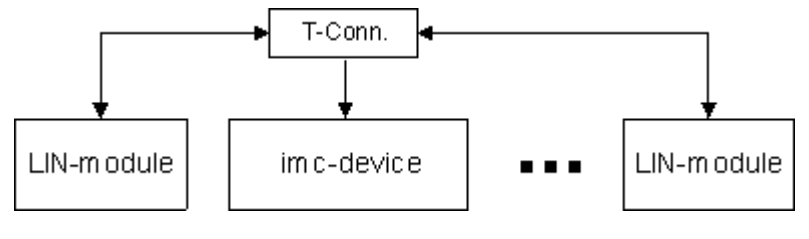

**LIN-cabling**

To the <u>[technical data](#page-39-0)</u>| 4०ो and the <u>pin configuration</u>| 46ो of the LIN-BUS interface.

#### <span id="page-35-2"></span>**3.8.3 J1587-cabling**

Identical to CAN-Bus. However there's only one connector for J1587 Bus. The baud rate is always 9600. To the <u>[technical data](#page-38-1)</u>| 39ॊ and the <u>pin configuration</u>| 46ৗ of the J1587-bus interface.

#### <span id="page-36-2"></span>**3.8.4 ARINC-cabling**

#### imc standard: DSUB-15

This pin configuration corresponds the suggested imc standard. Transmitting channels and any differing pin configuration can be considered as special order.

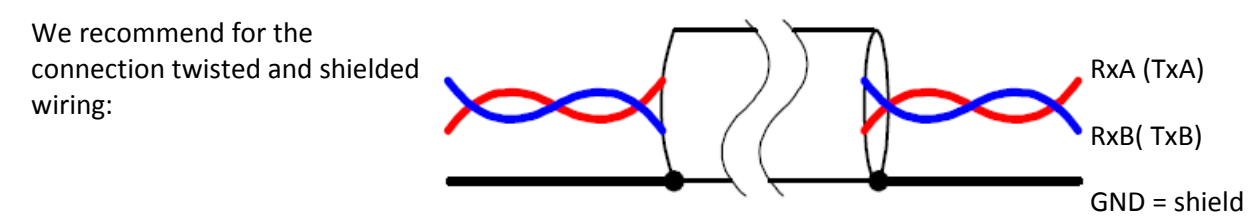

To the <u>technical data</u>|41 and the <u>pin configuration</u>|48 of the ARINC-Bus interface.

#### <span id="page-36-0"></span>**3.8.5 FlexRay-cabling**

Standard 1x DSUB-9

### **Reference**

To the <u>[technical data](#page-39-1)</u>|40 and the <u>pin configuration (optional 2x DSUB-9)</u>|47 of the FlexRay interface.

#### <span id="page-36-1"></span>**3.8.6 XCPoE-cabling**

Standard 1x RJ45

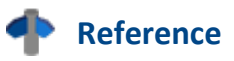

To the <u>[technical data](#page-40-1)</u>|41 and the <u>pin configuration</u>|47 of the XCPoE interface.

## <span id="page-37-0"></span>**4 Technical Specs**

## **4.1 imc BUSDAQ-2 / imc BUSDAQ-X / imc BUSLOG**

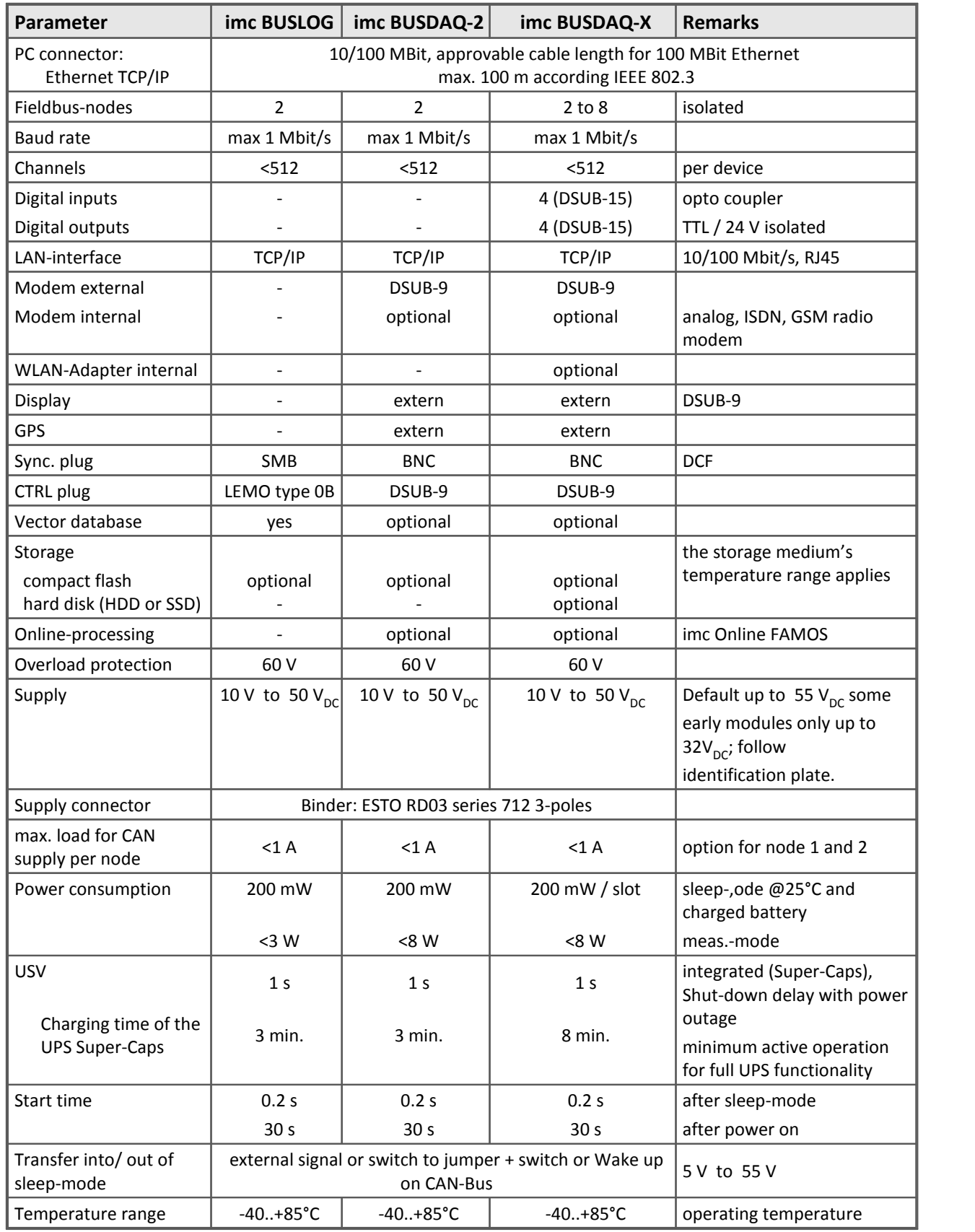

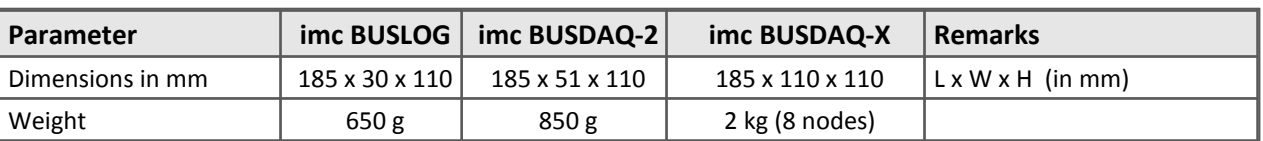

### <span id="page-38-0"></span>**4.2 Further Technical Specs**

### **4.2.1 Fieldbus: Technical Details**

### **4.2.1.1 CAN-Bus Interface**

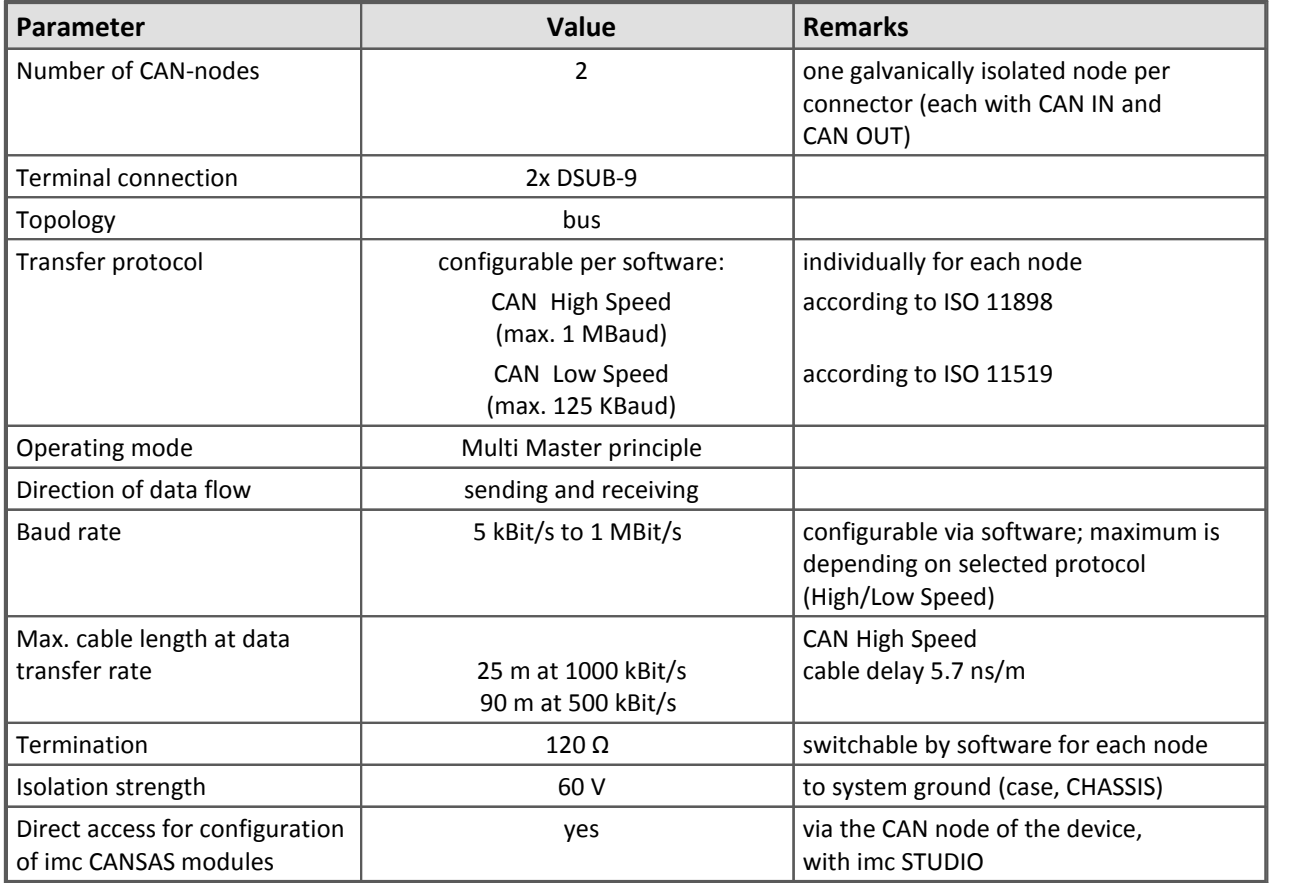

To the <u>[pin configuration](#page-45-0)</u>| 46 and the [cabling](#page-35-1)| 36 of the CAN-Bus interface.

### <span id="page-38-1"></span>**4.2.1.2 J1587-Bus Interface**

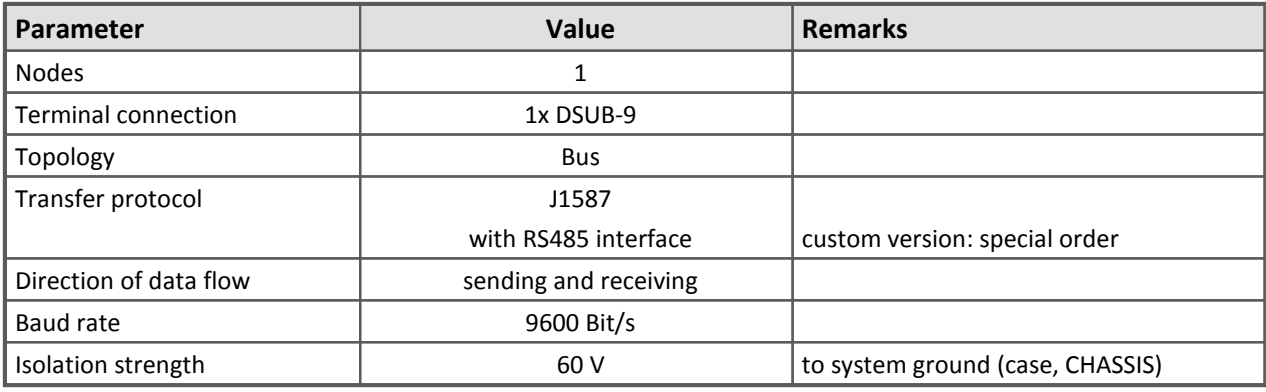

To the <u>[pin configuration](#page-45-1)</u>| 46| and the <u>[cabling](#page-35-2)</u>| 36| of the J1587 interface.

### <span id="page-39-0"></span>**4.2.1.3 LIN-Bus Interface**

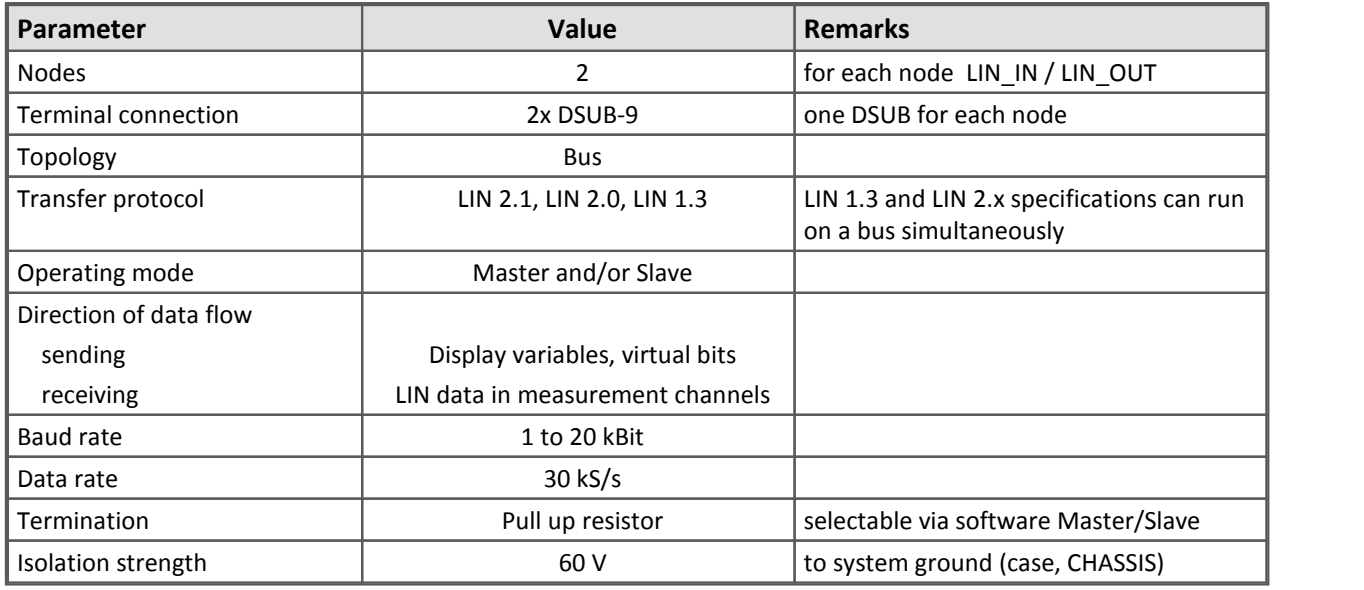

To the <u>[pin configuration](#page-45-2)</u>| 46ो and the [cabling](#page-35-3)| 36ो of the LIN interface.

### <span id="page-39-1"></span>**4.2.1.4 FlexRay Interface**

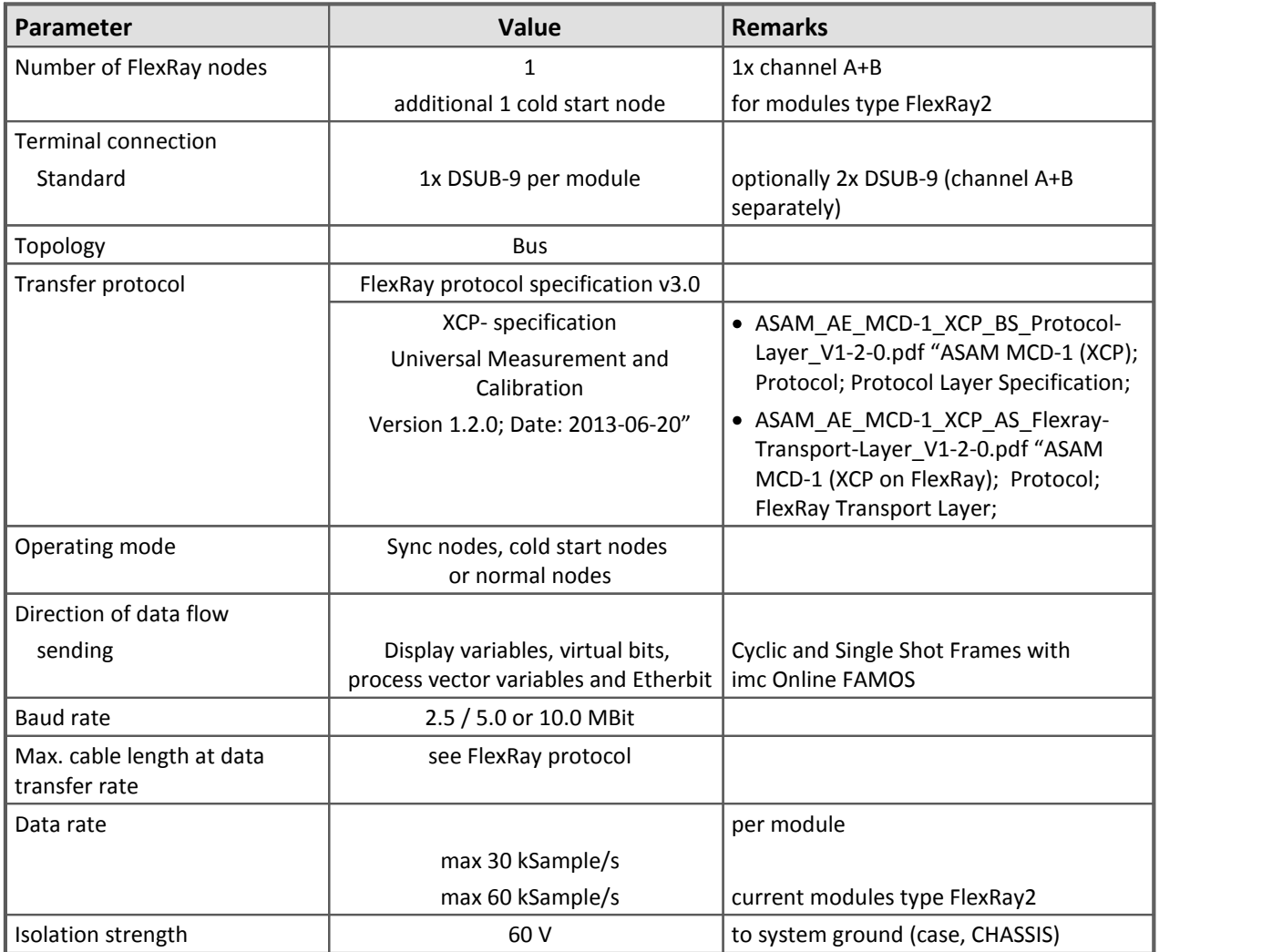

To the <u>[pin configuration](#page-46-0)</u>| 47 and the [cabling](#page-36-0) 37 of the FlexRay interface.

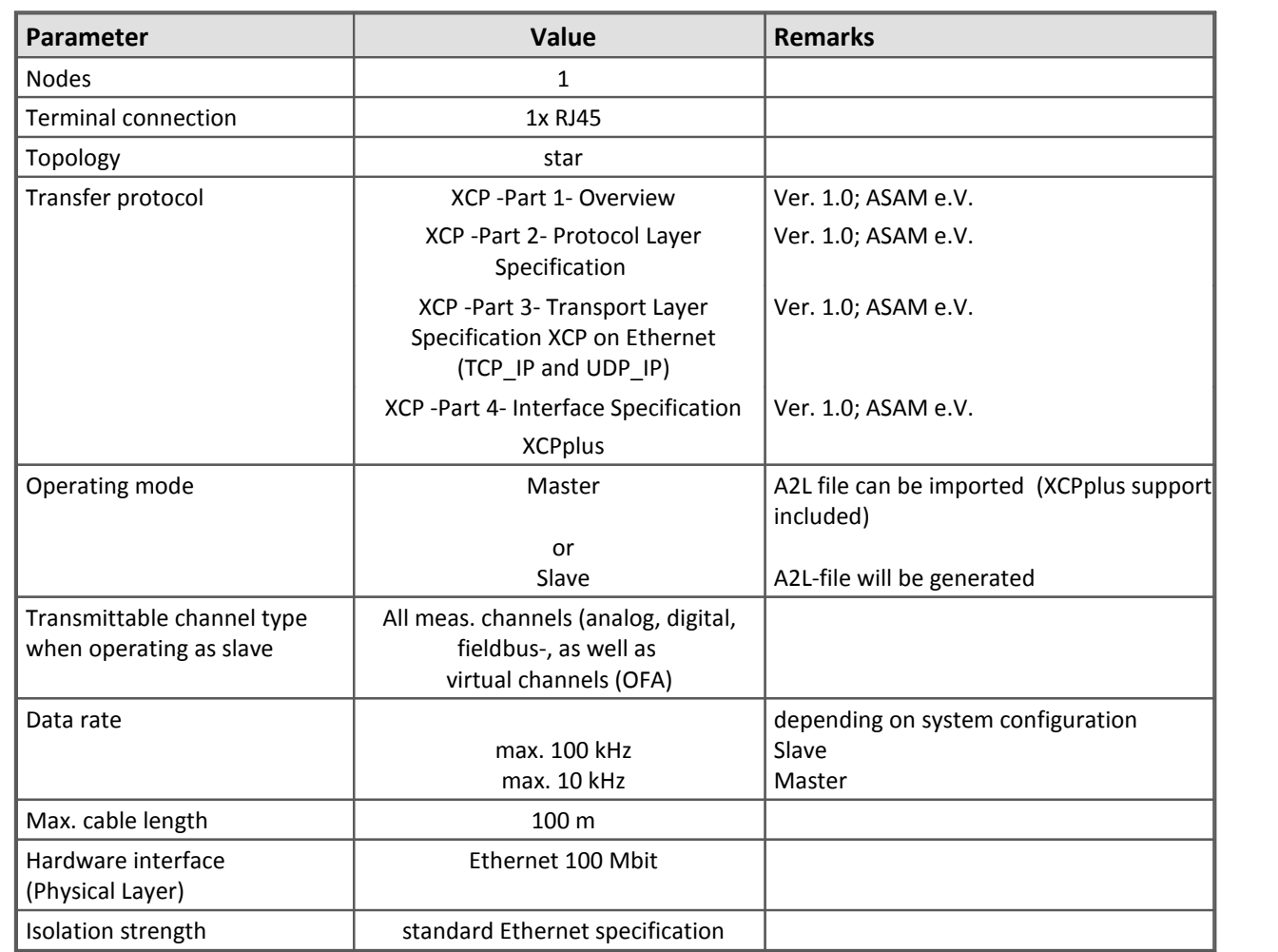

### <span id="page-40-1"></span>**4.2.1.5 XCPoE Master-Slave Interface**

To the <u>[pin configuration](#page-46-1)</u>| 47 and the [cabling](#page-36-1) 37 of the XCPoE interface.

#### <span id="page-40-0"></span>**4.2.1.6 ARINC-Bus Interface**

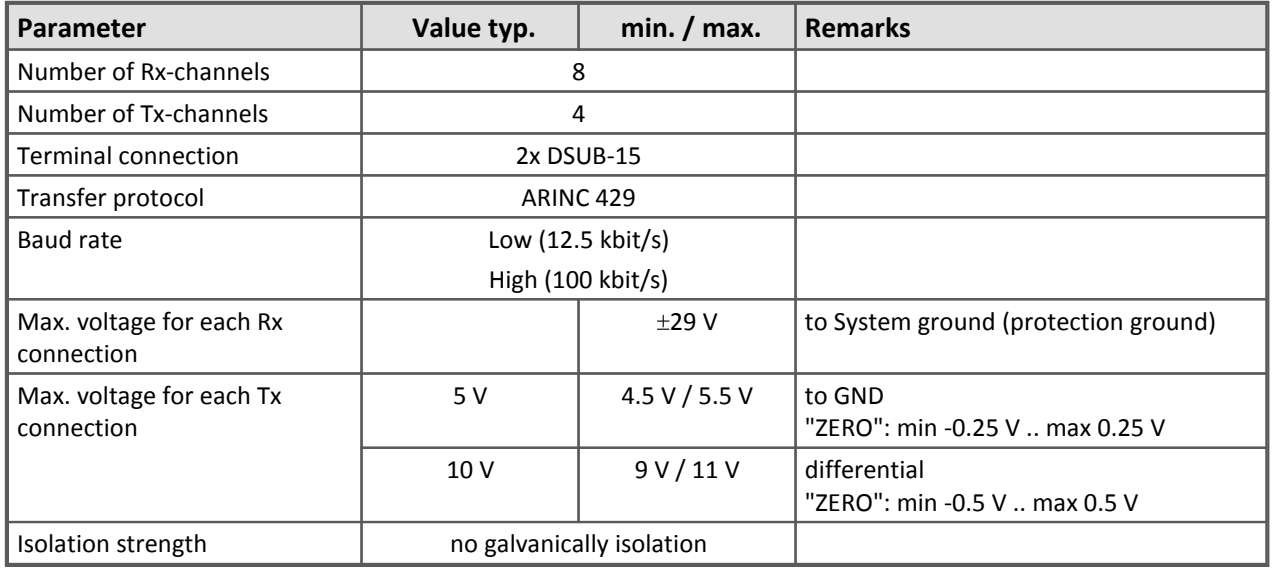

To the <u>[pin configuration](#page-47-0)</u>| 48 and the [cabling](#page-36-2)| 37 of the ARINC interface.

### <span id="page-41-0"></span>**4.2.2 Color Display**

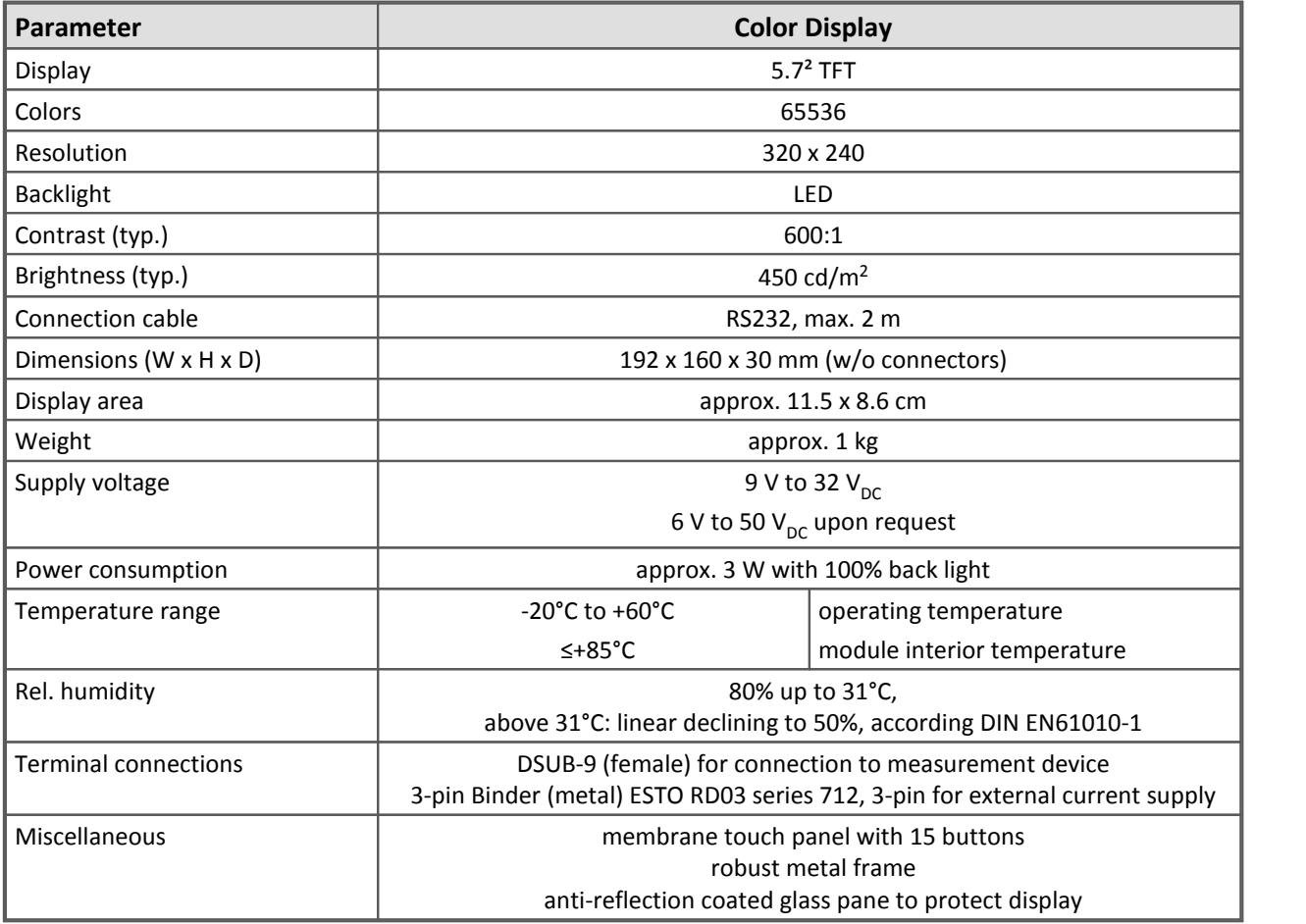

[Description the display](#page-20-0) 21 and the [DSUB-9 pin configuration](#page-48-0) 49.

#### **Included accessories**

- · Modem cable in the extended temperature range
- · AC/DC power supply unit
- · POWER plug

### <span id="page-42-0"></span>**4.2.3 Synchronization and time base**

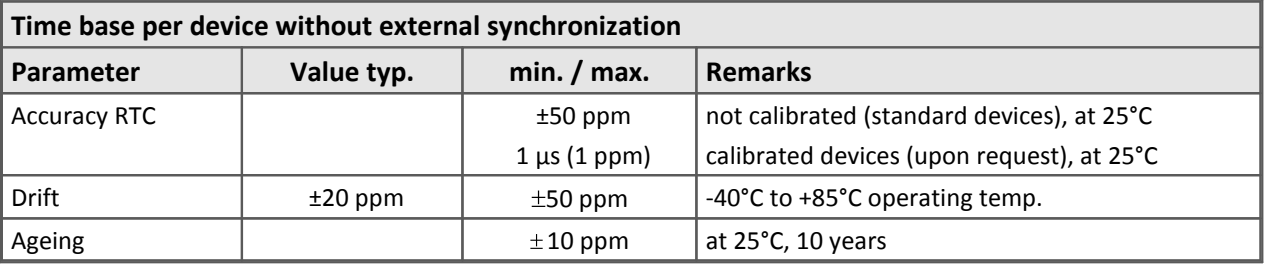

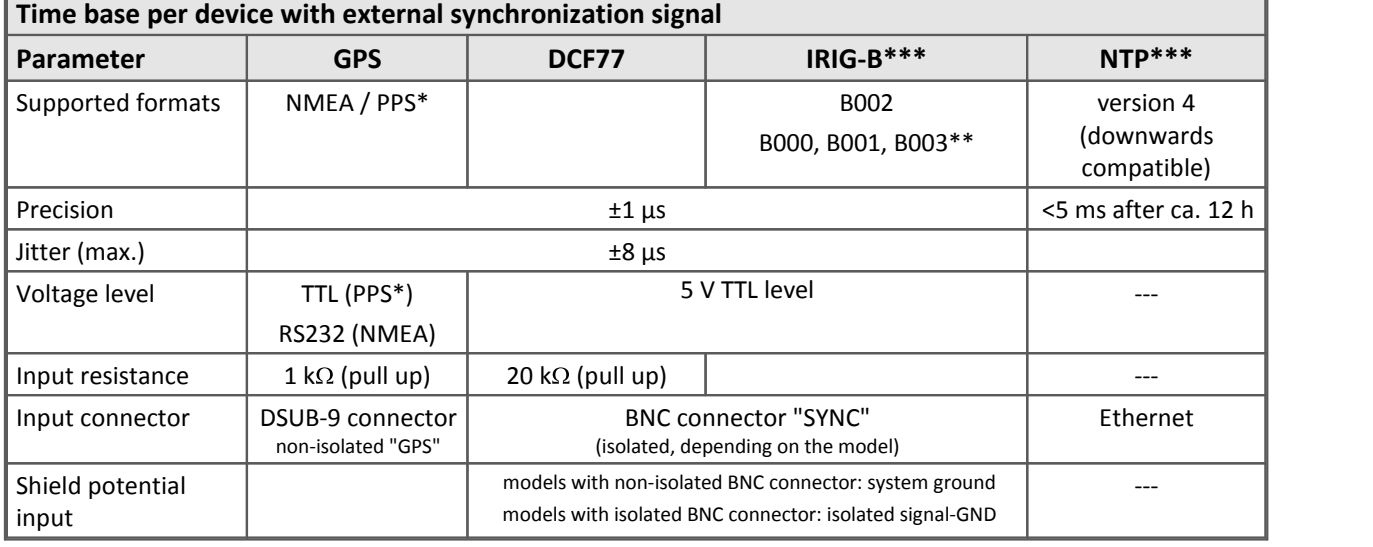

PPS (pulse per second): signal with an impulse >5 ms is necessary

using BCD information only

\*\*\* NTP and IRIG-B do not come standard with imc BUSDAQ. BUSDAQ Standard devices have serial numbers below 140000 belonging to Device Group 4. **Upon request, NTP and IRIG-B are available** with a **special** BUSDAQ model. These special models are devices having serial numbers > 140000 and belong to Device Group 5. Please note the documentation which ships with the device and which deviates from that of the standard device.

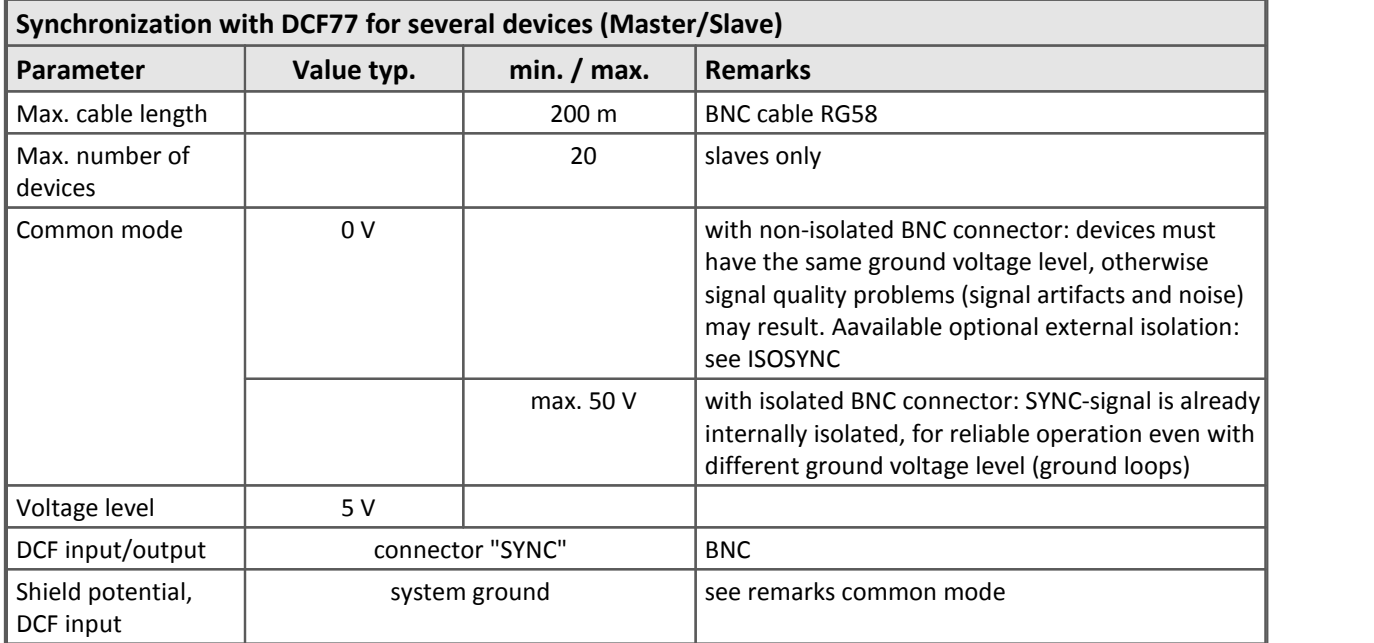

#### 44 **Technical Specs**

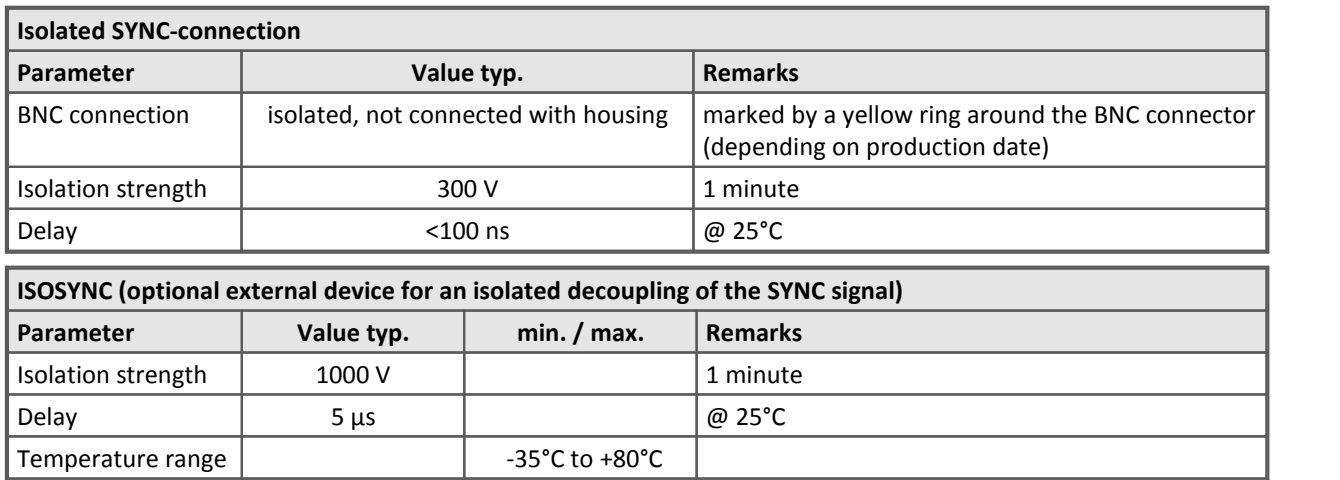

### <span id="page-43-0"></span>**4.2.4 ACC/SYNC-FIBRE**

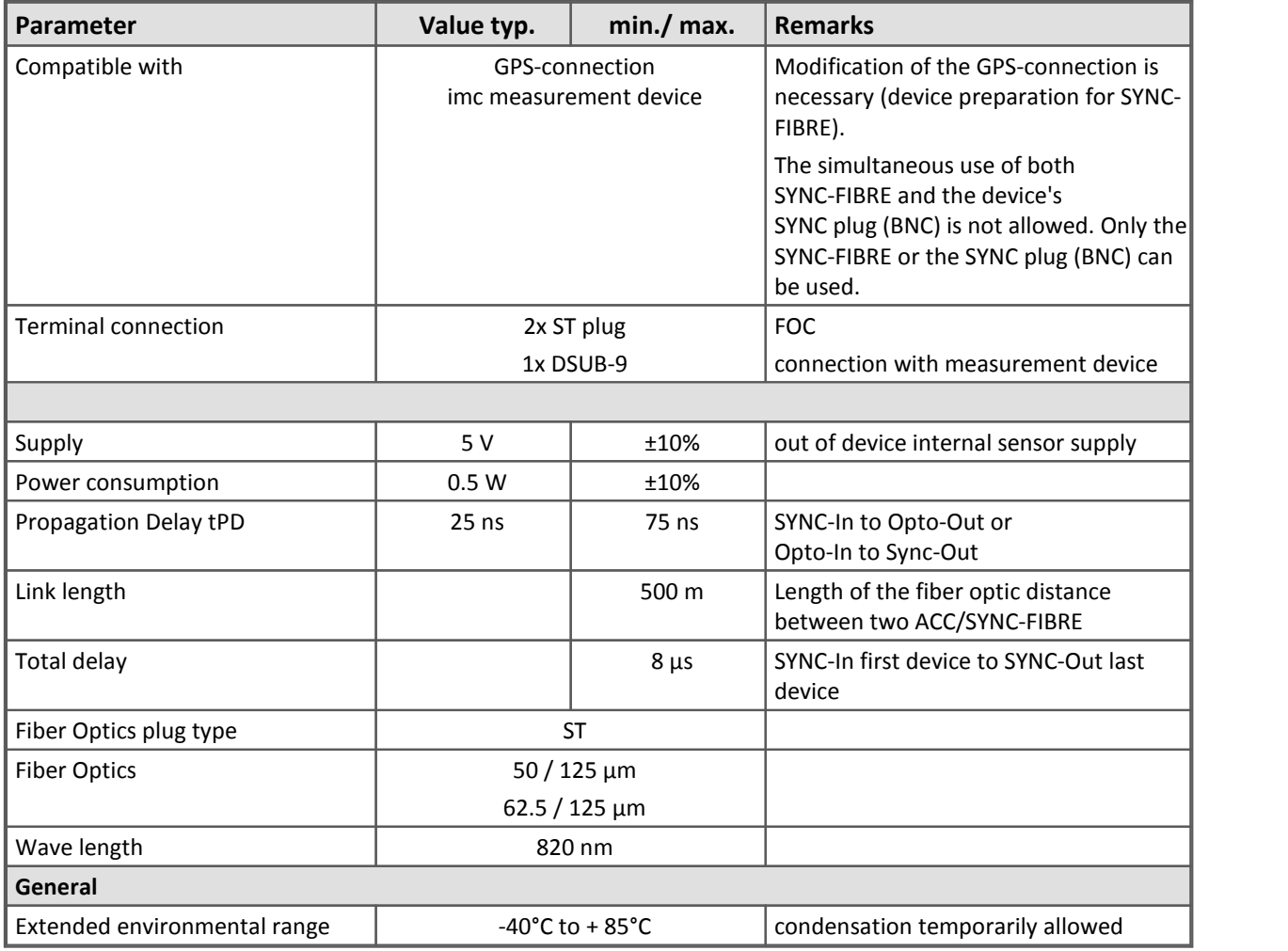

Find here [the description of the ACC/SYNC-FIBRE](#page-21-0) 22.

# <span id="page-44-0"></span>**5 Pin configuration**

#### **Rear view**

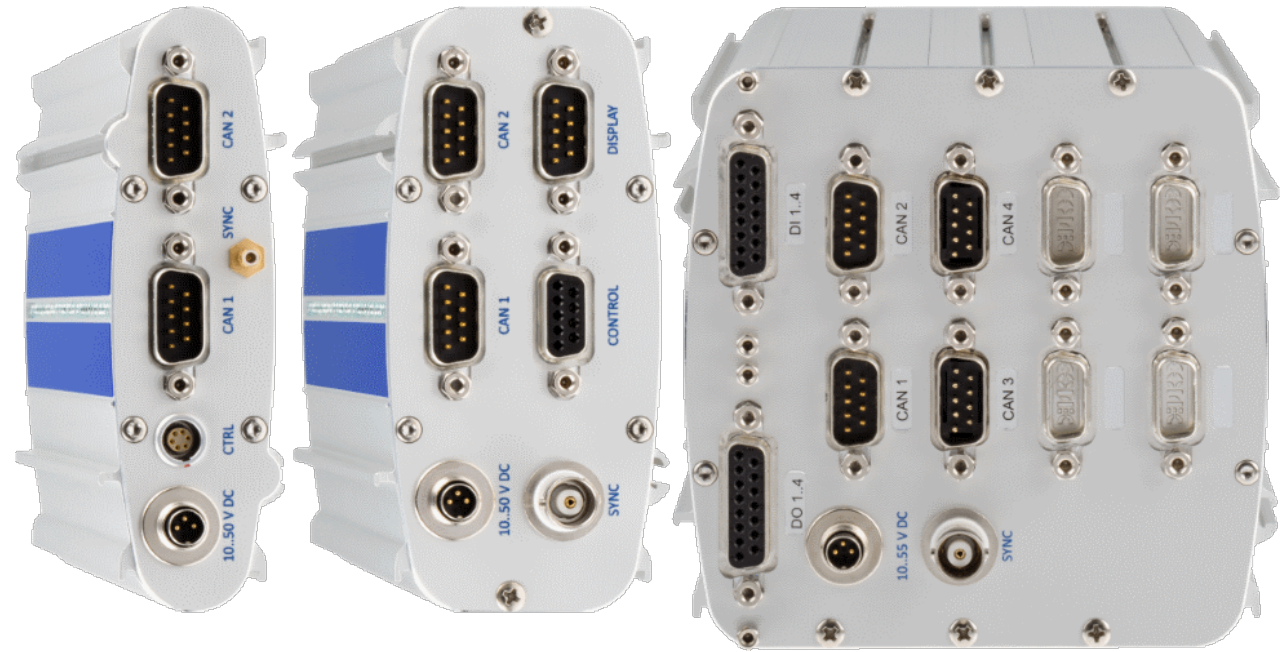

**imc BUSLOG | imc BUSDAQ-2 | imc BUSDAQ-X**

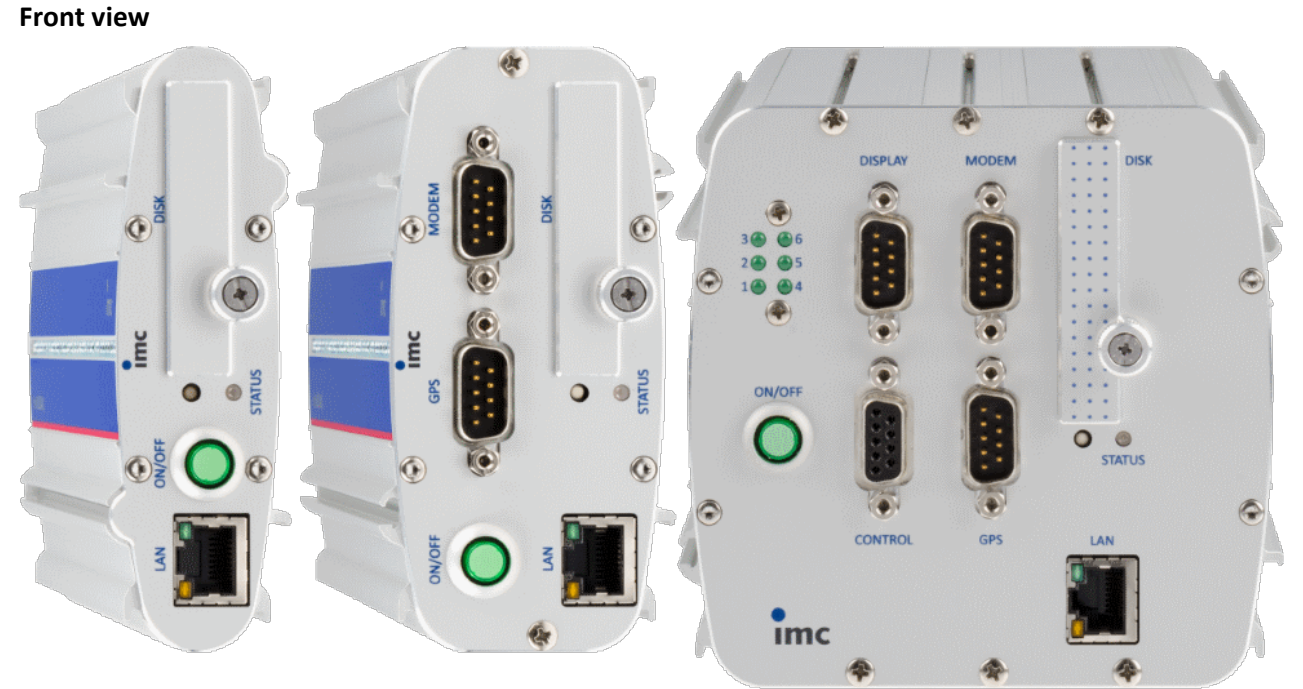

**imc BUSLOG | imc BUSDAQ-2 | imc BUSDAQ-X**

### <span id="page-45-0"></span>**5.1 Pin configuration of the field busses**

### **5.1.1 CAN-Bus, CAN FD (DSUB-9)**

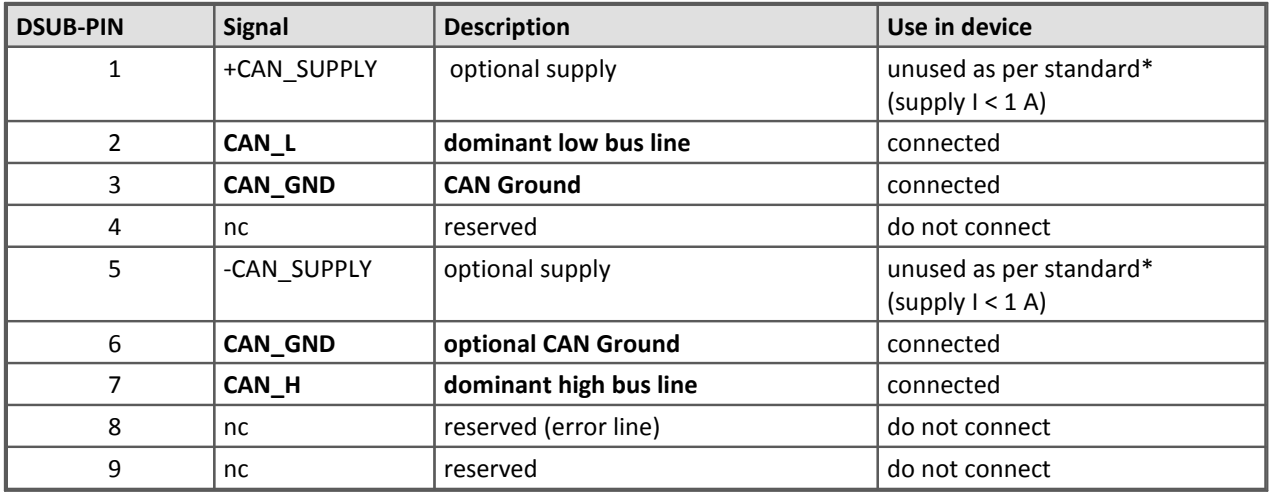

Find here the <u>[technical data](#page-38-0)</u>| 39ৗ and the <u>cabling</u>| 36ৗ of the CAN-Bus interface.

\* Optional and only at CAN node 1 and 2, see <u>[DC power supply on CAN-Nodes 1 or 2](#page-11-0)</u> | 12 | 12

#### <span id="page-45-2"></span>**5.1.2 LIN-Bus (DSUB-9)**

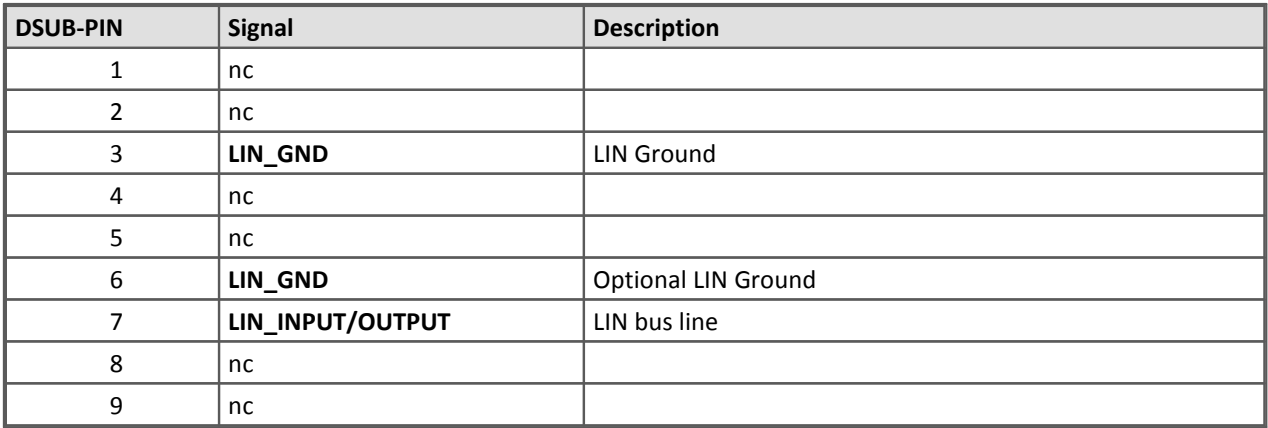

Find here the <u>[technical data](#page-39-0)</u>| 4० and the <u>cabling</u>| 36 of the LIN-Bus interface.

### <span id="page-45-1"></span>**5.1.3 J1587-Bus (DSUB-9)**

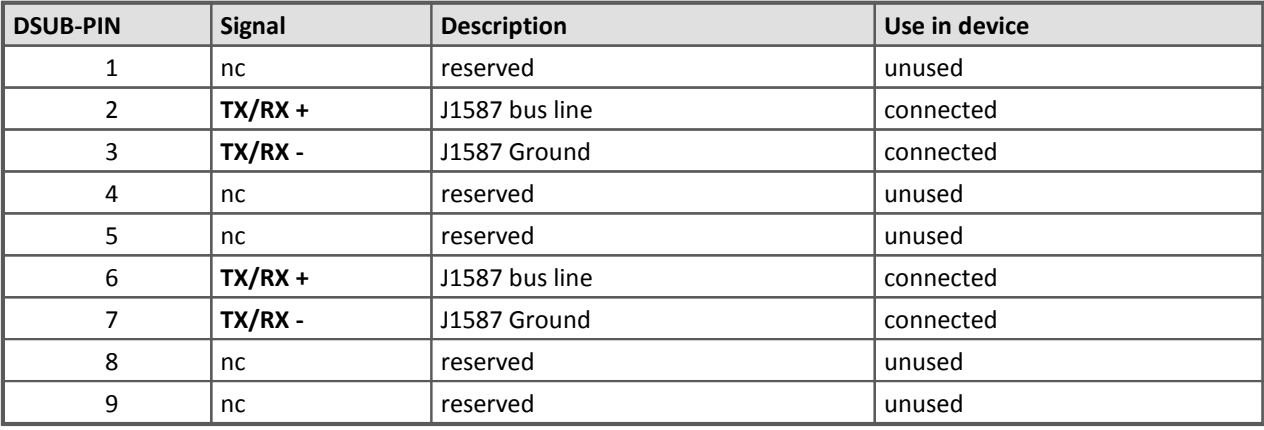

Find here the <u>[technical data](#page-38-1)</u>| 39 and the [cabling](#page-35-2) 36 of the J1587-Bus interface.

### <span id="page-46-0"></span>**5.1.4 FlexRay-Bus (DSUB-9)**

imc standard: One DSUB-9 connector with two channels

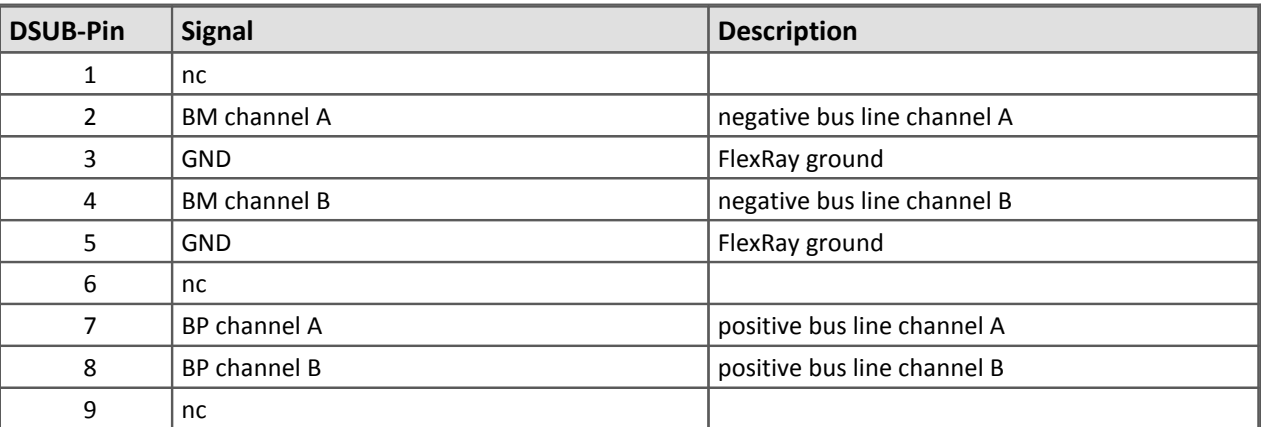

Option: Two DSUB-9 connectors (CON1 and CON2) with one channel each

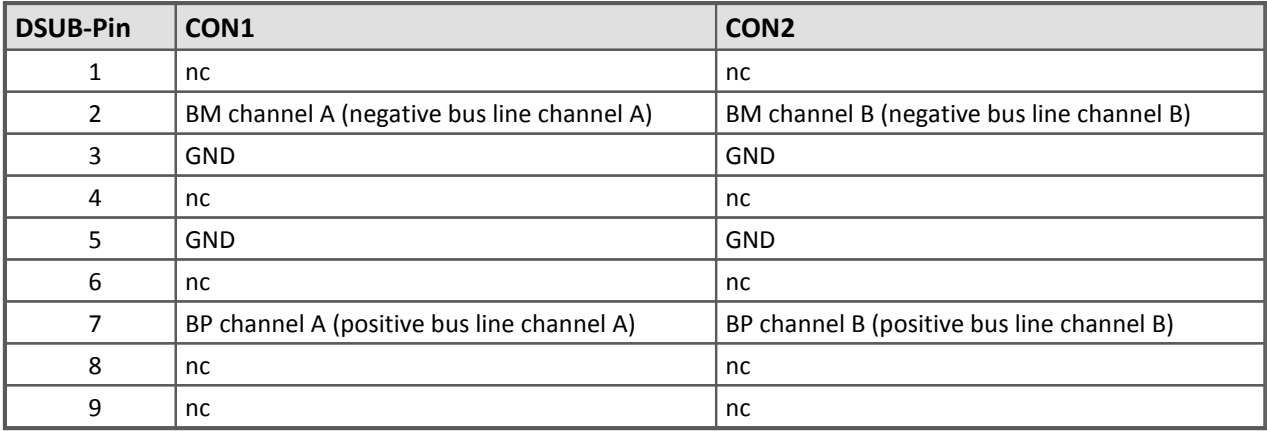

Find here the <u>[technical data](#page-39-1)</u>| 40 and the [cabling](#page-36-0) 37 of the FlexRay-Bus interface.

### <span id="page-46-1"></span>**5.1.5 XCPoE (RJ45)**

Standard Ethernet 1x RJ45. Find here the <u>[technical data](#page-40-1)</u> 41 and the [cabling](#page-36-1) 37 of the XCPoE interface.

### <span id="page-47-0"></span>**5.1.6 ARINC-Bus (DSUB-15)**

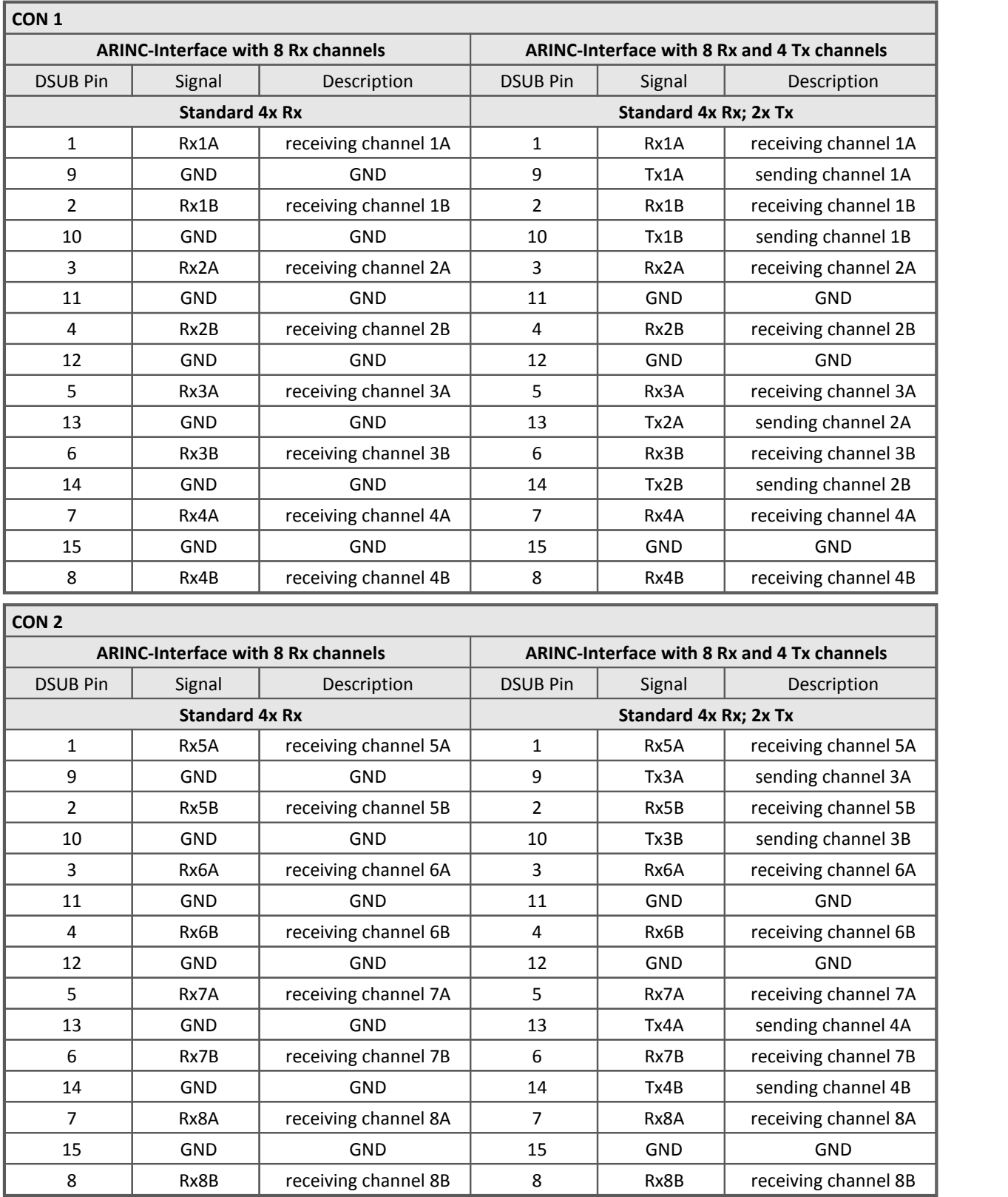

Find here the [technical data](#page-40-0)  $\boxed{4}$  and [the cabling](#page-36-2)  $\boxed{37}$  of the ARINC-Bus interface.

### <span id="page-48-0"></span>**5.2 DSUB-9 pin configuration**

### **5.2.1 Display**

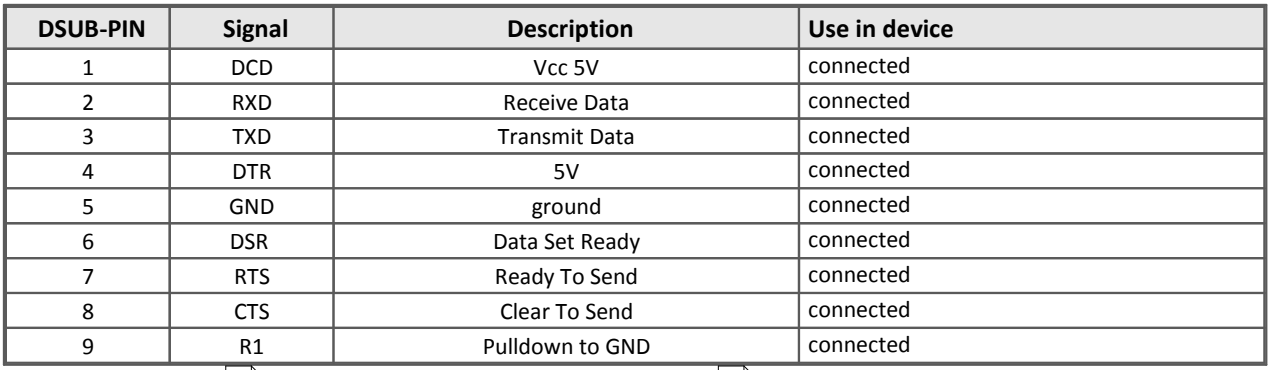

To the <u>[description](#page-20-0)</u>|21 and the [technical data of the displays](#page-41-0)|42 .

### <span id="page-48-2"></span>**5.2.2 Modem (external)**

For imc BUSDAQ-2 and imc BUSDAQ-X only

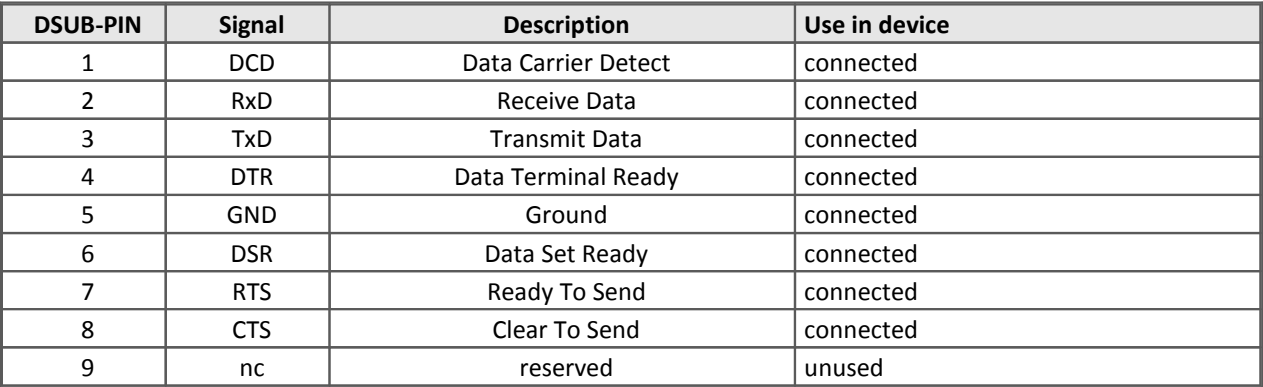

#### <span id="page-48-1"></span>**5.2.3 GPS**

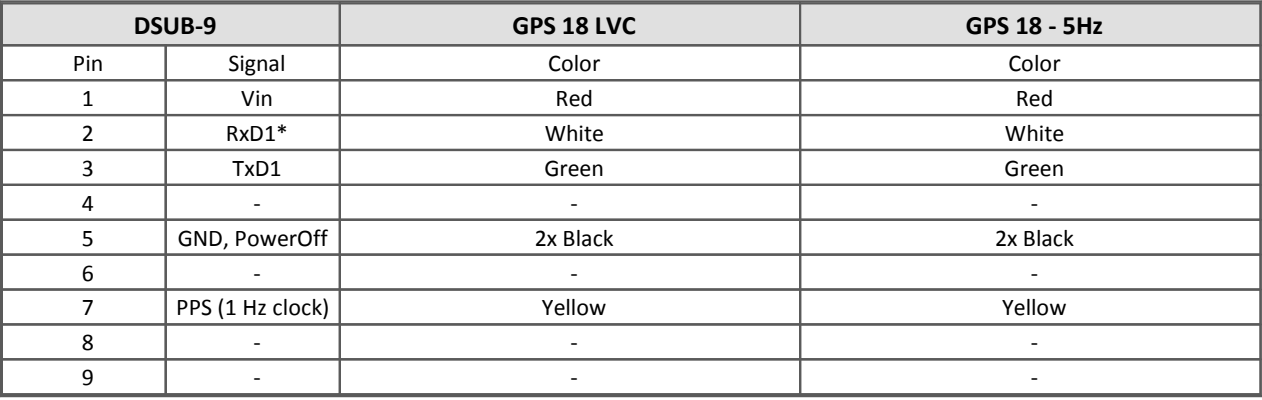

\* Pin configuration at measurement device. At the GPS-mouse Rx and Tx are interchanged.

### <span id="page-49-0"></span>**5.3 CTRL-plug pin configuration**

#### **LEMO type 0B for imc BUSLOG**

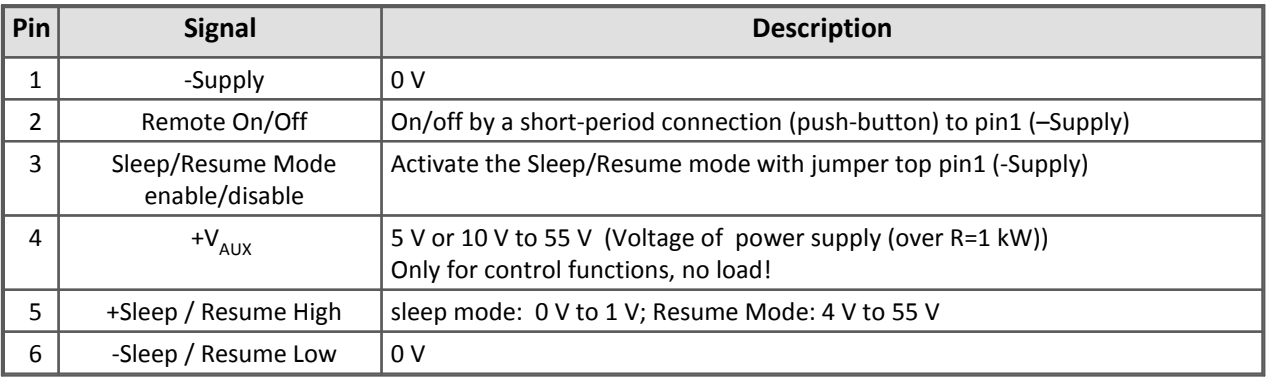

To the description of the <u>[LEMO plug](#page-30-0)</u>| 31ो

#### **DSUB-9 for imc BUSDAQ-2 and BUSDAQ-X**

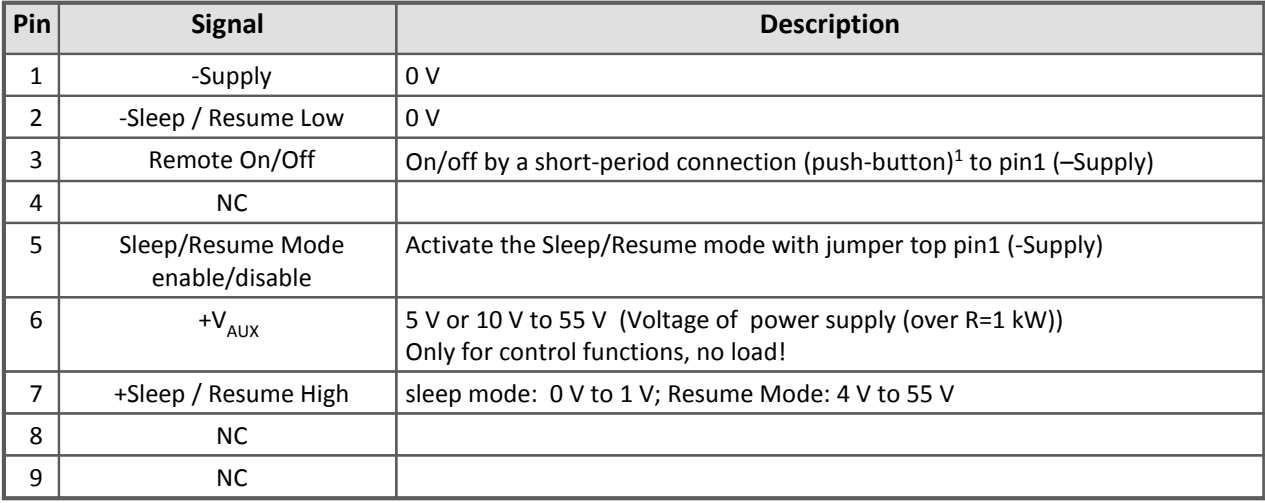

To the description of the <u>[DSUB-9 plug](#page-31-0)</u>| 32).

1 imc BUSDAQ-X devices can be powered on or off with a switch (or with the standard Power-On) and not with push button.

### <span id="page-50-0"></span>**5.4 DI/DO pin configuration (DSUB-15)**

#### **imc BUSDAQ-X only**

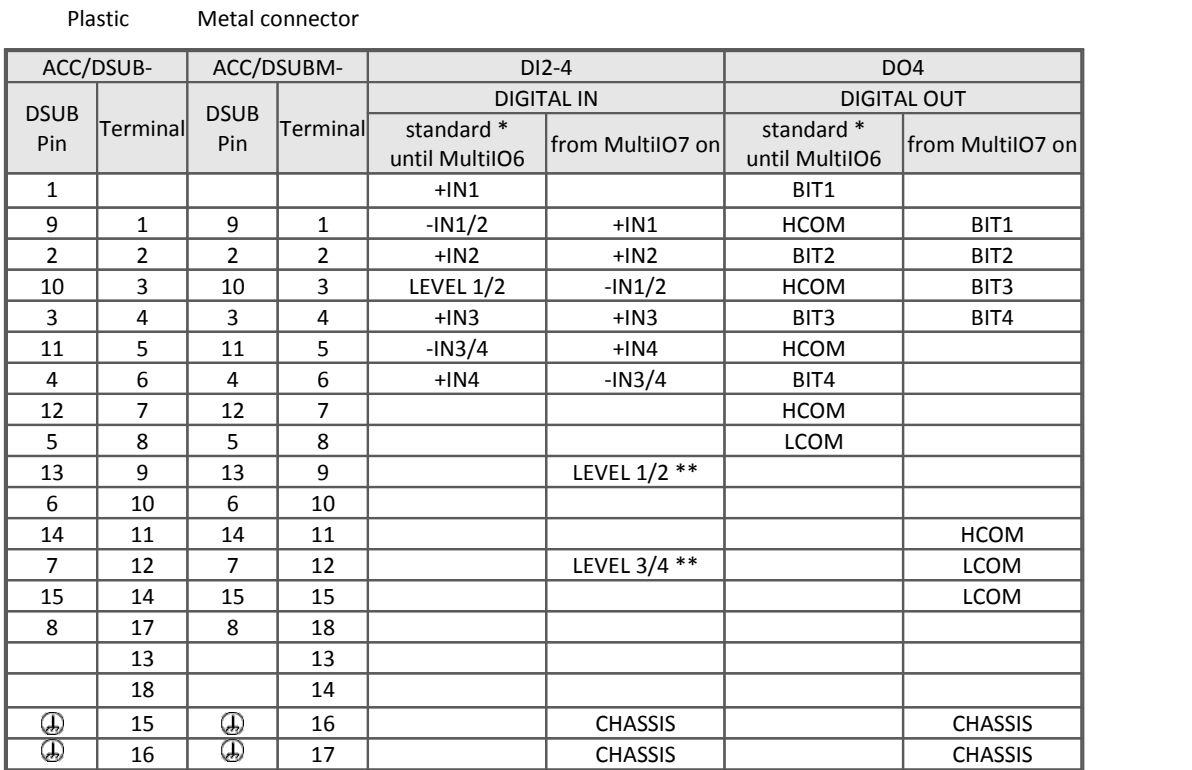

#### **\* IMPORTANT NOTE**

The pin configuration does not match with any imc-DSUB15 plug! From hardware version Multi IO7 on, the imc DSUB connector ACC/DSUB-DI2-4 and ACC/DSUB-DO4 can be used.

\*\* LEVEL open = 24V; LEVEL  $1/2$  and -IN  $1/2$  or (LEVEL  $3/4$  and -IN  $3/4$ ) jumpered=TTL

Description of the digital <u>[inputs](#page-32-1)</u>| 33 and <u>outputs</u>| 35 .

The different MultiIO varieties can be distinguished by the button for exchanging the CF card.

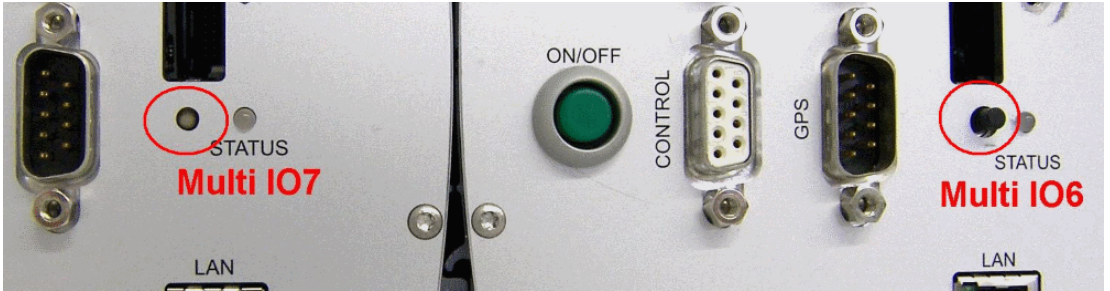

**From Multi IO7 onwards, the button is countersunk, so that to press it a sharp object like a pen is needed. Up until Multi IO6 the button was black and protruding.**

#### <span id="page-51-0"></span>**5.4.1 Metal connector**

#### **ACC/DSUBM-xxx**

#### **Open the Metal connector:**

- 1. Unscrew the cable fitting (cable gland)
- 2. Remove the bend protection
- 3. Unscrew the lid screws
- 4. Lift the lid in the DSUB connection area and unfasten the nose of the slot

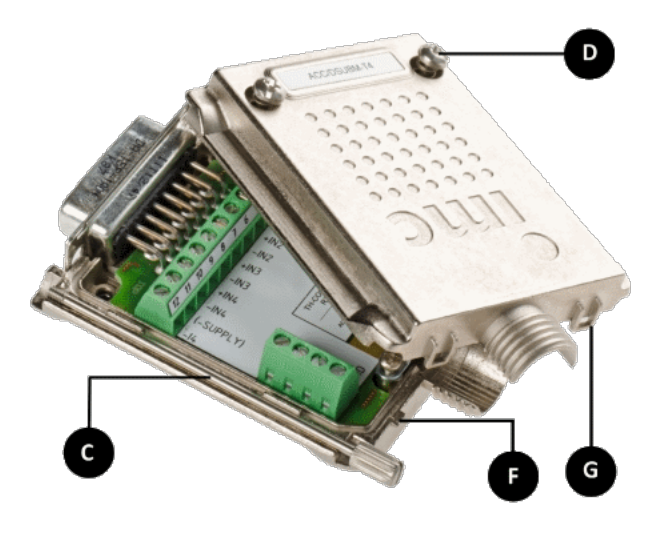

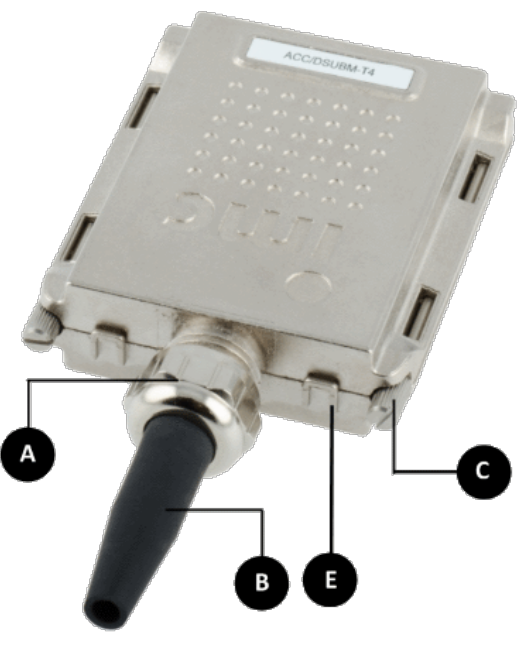

**A:**Pressure nut

- **B:** Bend protection
- **C:** Fastening screw for the devices' front panel
- **D:** Lid screws
- **E:** Locking key (Nose / Slot)
- **G:** Slot
- **F:** Nose

#### **Close the Metal connector:**

- 1. Assemble the lid by snapping the nose into the slot (see the following picture)
- 2. Audible click when the lid snaps in the front of the DSUB pod
- 3. Insert the bend protection
- 4. The pressure nut must be screwed back on
- 5. The lid screws can be tightened

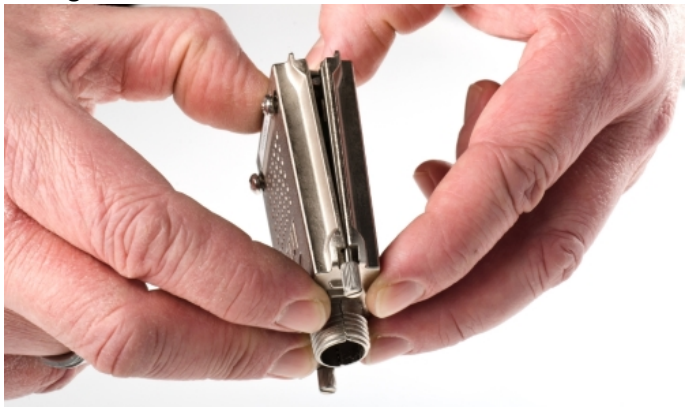

### <span id="page-52-0"></span>**6 Product package**

#### **Included accessories**

- · 230/110 V power adapter (optionally with country-specific network cable)
- · Supply connector for power supply at ESTO supply terminal RD03 712-Series 3-pin
- · imc BUSDAQ / imc BUSLOG printed Getting Started
- · Test certificate
- · 1x Ethernet patch cable with latch protection (uncrossed, 2 m)
- · 6-pin Remote connector LEMO.0B.306 included in delivery of *imc BUSLOG* and *imc BUSDAQ-2-ET*

#### **Optional**

- · enabled Vector database (CAN-DB) (default for *imc BUSLOG*)
- · imc FAMOS Reader incl. Curve Manager manual
- · imc Online FAMOS, Online FAMOS Professional, ClassCountingKit. (not for *imc BUSLOG*)
- · 2 m DSUB-9 CAN-cable (CAN/cable-Type 2)
- · 1 set of DSUB-9 CAN terminators (CAN-Termi)
- · Y- cable (CAN/Y-cable 25cm)
- · Compact-Flash card

### <span id="page-53-0"></span>**7 Last Changes**

### **Amendments and bug-fix in Version 3 R 6**

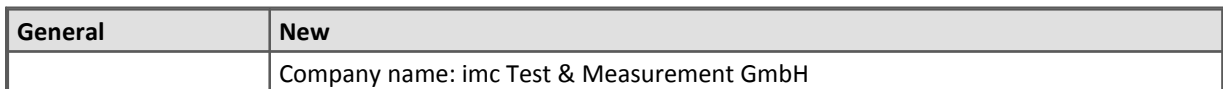

#### **Amendments and bug-fix in Version 3 R 5**

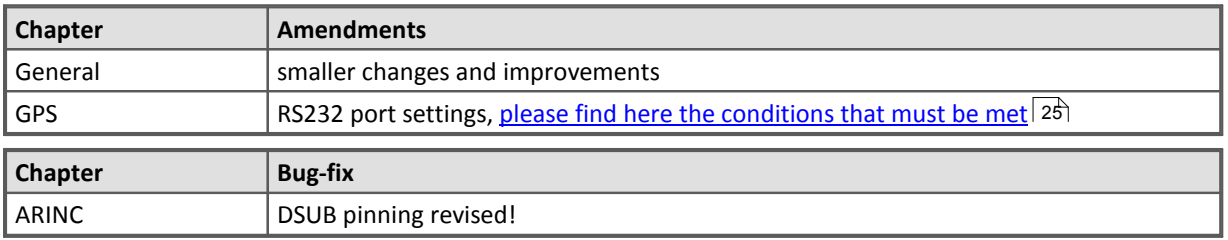

#### **Amendments and bug-fix in Version 3 R 4**

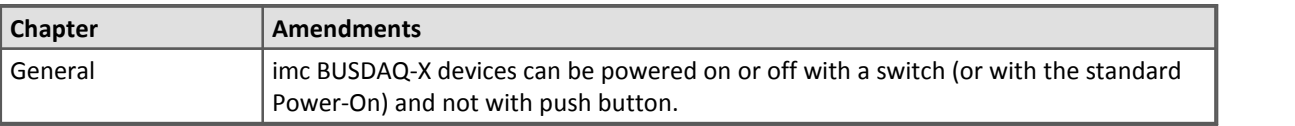

### **Amendments and bug-fix in Version 3 R 3**

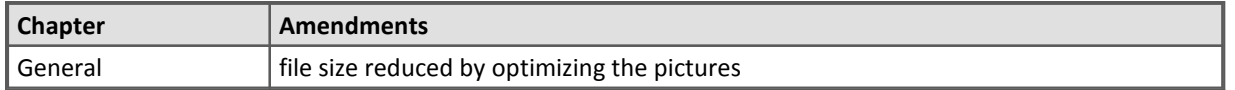

#### **Amendments and bug-fix in Version 3 R 2**

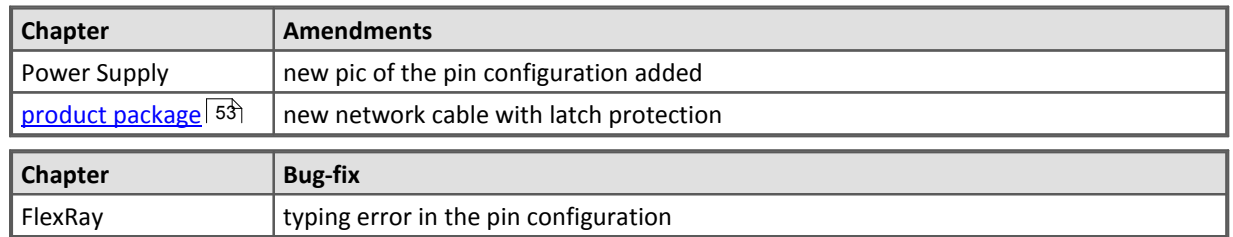

#### **Amendments and bug-fix in Version 3 R 1**

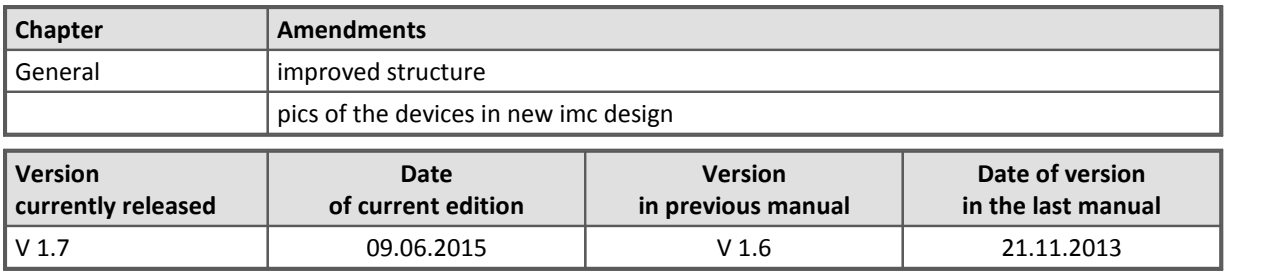

### <span id="page-54-0"></span>**8 Symbols and legend**

#### **Tips and recommendations**

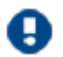

### **Note!**

... highlights useful tips, recommendations and information for efficient and trouble-free operation.

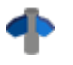

#### **Reference**

...indicates where to find more detailed or otherwise related information.

#### **Drawings of the pin alignment**

The number in each connection drawing is meant to be the correspondent LEMO pin.

#### **Notes of caution**

Warning notes are denoted in this manual by symbols. The notes begin with a signal phrase characterizing the extent of the danger. Be certain to observe these notes carefully to avoid accidents and harm to persons and equipment.

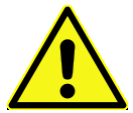

#### **Caution!**

...indicated a potentially hazardous situation which could cause slight injury if not avoided.

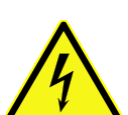

#### **Danger of electric shock!**

... warns of danger from electrical voltages at the measurement object which are conducted into the measurement inputs. The device itself does not produce dangerous voltages.

#### **Caution!**

...refers to potentially hazardous situations which can cause equipment damage if not avoided.

#### **Symbols on your measurement device**

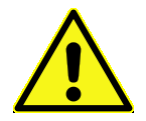

#### **Caution! Danger area!**

Due to the insufficient space at the measurement inputs the calculation parameters can not be stated nearby. Before starting consider the calculation parameters of the measurement inputs in this manual.

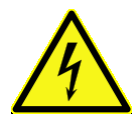

#### **Danger of electrical shock!**

... points on both, the danger outgoing from the measurement source and on the danger at the measurement inputs (e.g. HV modules) and dangerous voltage coming from the measurement device (e.g. MIC-SUPPLY).

**Recycling!**

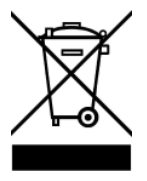

... points out, concerning WEEE guideline, that the product may not be thrown in the domestic refuse. The product was brought into the market after 2005 August 13th.

### **Index**

### **A**

AC-adaptor [14](#page-13-0) ACC/SYNC-FIBRE [22](#page-21-0) Accumulators [15](#page-14-1) aggregate sampling rate [18](#page-17-1) ARINC-Bus Technical details [41](#page-40-0) ARINC-Bus pin configuration [48](#page-47-0) ARINC-Bus: cabling [37](#page-36-2) Autostart [28](#page-27-0)

### **B**

batteries [15](#page-14-1) buffer time constant [13](#page-12-0) busDAQ technical data [38](#page-37-0) BUSDAQ: introduction [17](#page-16-0) BUSDAQ: pin configuration CTRL [32](#page-31-0) BUSDAQ-X: digital input voltage [34](#page-33-0) BUSDAQ-X: digital inputs [33](#page-32-1) BUSDAQ-X: digital outputs [35](#page-34-0) BUSDAQ-X: Sleep / Resume possible configurations [32](#page-31-1) BUSLOG: pin configuration CTRL [31](#page-30-0) BUSLOG: Sleep / Resume configurations [31](#page-30-1)

### **C**

Cables [5](#page-4-0) cabling field bus [36](#page-35-0) calibration [8](#page-7-0) **CAN** Power via CAN [46](#page-45-0) CAN-Bus cabling [36](#page-35-1) Technical details [39](#page-38-0) terminators [36](#page-35-1) Y-cable [36](#page-35-1) CAN-Bus cabling [36](#page-35-1) CAN-Bus pin configuration [46](#page-45-0)  $CF<sub>4</sub>$  $CF<sub>4</sub>$  $CF<sub>4</sub>$ CE Certification [4](#page-3-2) Certificates [4](#page-3-2) Change requests [4](#page-3-3) CHASSIS [14](#page-13-0) cleaning [10](#page-9-3) Close Metal connector [52](#page-51-0) Connection [45](#page-44-0) CONTROL switch [14](#page-13-1) CTRL BUSDAQ: pin configuration [32](#page-31-0) CTRL BUSLOG: pin configuration [31](#page-30-0) CTRL-Buchse [50](#page-49-0) Customer Support [6](#page-5-0)

### **D**

DCF:technical data [43](#page-42-0) DCF77 [22](#page-21-1) delay time [26](#page-25-0) desktop power supply unit [14](#page-13-0) Device group [19](#page-18-0) Device overview [19](#page-18-0) digital input voltage: BUSDAQ-X [34](#page-33-0) digital inputs pin configuration [51](#page-50-0) digital inputs: BUSDAQ-X [33](#page-32-1) digital outputs pin configuration [51](#page-50-0) digital outputs: BUSDAQ-X [35](#page-34-0) DIN-EN-ISO-9001 [4](#page-3-2) discharge/recharge cycles [15](#page-14-1) Diskstart [26](#page-25-1) Display [20](#page-19-1) bore diameter [21](#page-20-0) dimension [21](#page-20-0) overview [21](#page-20-0) pin configuration [49](#page-48-0) update frequency [21](#page-20-0) DSUB-15 digital inputs [51](#page-50-0) DSUB-15 digital outputs [51](#page-50-0) DSUB-9 GPS-receiver [49](#page-48-1) DSUB-9 modem pin configuration [49](#page-48-2) DSUB-Q2: Technische Daten [44](#page-43-0)

### **E**

ElektroG [4](#page-3-1) EMC [4](#page-3-4) Error handling with Autostart [28](#page-27-0) Error handling with Sleep/Resume [28](#page-27-0)

 **F** 

FCC-Note [5](#page-4-1) FlexRay Technical details [40](#page-39-1) FLEXRAY pin configuration [47](#page-46-0) FlexRay: cabling [37](#page-36-0) fuses [15](#page-14-1) fuses: overview [15](#page-14-0)

### **G**

galvanic isolation: supply input [14](#page-13-0) General terms and conditions [4](#page-3-5) GPS

GPS

process vector variables [24](#page-23-0) RS232 settings [25](#page-24-0) GPS:technical data [43](#page-42-0) GPS-receiver DSUB-9 pin configuration [49](#page-48-1) graphics display technical data [42](#page-41-0) grounding [14](#page-13-0) grounding socket [14](#page-13-0) grounding: concept [14](#page-13-0) grounding: power supply [14](#page-13-0) Group Device overview [19](#page-18-0) guarantee [4,](#page-3-5) [7](#page-6-2)

#### **H**

Hard drive [19](#page-18-0) Hotline [6](#page-5-0)

### **I**

imc BUSDAQ-2 [17](#page-16-1) imc BUSDAQ-X [18](#page-17-2) imc BUSLOG [17](#page-16-2) imc CANSAS [18](#page-17-0) imc DEVICES [18](#page-17-0) imc STUDIO [18](#page-17-0) imc Online FAMOS [20](#page-19-2) important notes system setup [7](#page-6-3) industrial safety [5](#page-4-2) industrial safety regulation [5](#page-4-2) internal time base [43](#page-42-0) ISO-9001 [4](#page-3-2) ISOSYNC [15,](#page-14-2) [22](#page-21-1) ISOSYNC:technical data [43](#page-42-0)

### **J**

J1587-Bus Technical details [39](#page-38-1) J1587-Bus DSUB-9 (optional) pin configuration [46](#page-45-1) J1587-Bus: cabling [36](#page-35-2)

### **L**

LED: codes [31](#page-30-2) LEMO Typ 0B [50](#page-49-0) life time of batteries [15](#page-14-1) Limited Warranty [4](#page-3-5) LIN-Bus Technical details [40](#page-39-0) LIN-Bus pin configuration [46](#page-45-2) LIN-Bus: cabling [36](#page-35-3)

#### **M**

main switch [13](#page-12-1) maintenance [8](#page-7-0) Memory cards [19](#page-18-0) Metal connector close [52](#page-51-0) open [52](#page-51-0)  **N**  NMEA [24](#page-23-0)  **O**  Open Metal connector [52](#page-51-0)  **P**  pin configuration Display [49](#page-48-0) pin configuration ARINC-Bus [48](#page-47-0) pin configuration CAN-Bus [46](#page-45-0) pin configuration digital inputs [51](#page-50-0) pin configuration digital outputs [51](#page-50-0) pin configuration DSUB-9 modem [49](#page-48-2) pin configuration FLEXRAY [47](#page-46-0) pin configuration J1587-Bus DSUB-9 (optional) [46](#page-45-1) pin configuration LIN-Bus [46](#page-45-2) pin configuration XCPoE [47](#page-46-1) pin configuration: BUSDAQ CTRL [32](#page-31-0) pin configuration: BUSLOG CTRL [31](#page-30-0) Power Fail [13](#page-12-0) power LED [30](#page-29-0) power unit [14](#page-13-0) Power via CAN [46](#page-45-0) process vector variables GPS [24](#page-23-0) Product improvement [4](#page-3-3) product package [53](#page-52-0)

#### **Q**

Quality Management [4](#page-3-2)

### **R**

RAM size [19](#page-18-0) Real Time Clock [43](#page-42-0) Receiver GPS [24](#page-23-0) remote control [14](#page-13-1) Remote: BUSDAQ [33](#page-32-2) Remote: BUSLOG [32](#page-31-2) RoHS [4](#page-3-1)

RS232 settings GPS [25](#page-24-0) RTC [43](#page-42-0)

#### **S**

sampling rate [18](#page-17-1) sampling rate: constraints [18](#page-17-1) sampling: aggregate sampling rate [18](#page-17-1) Service: Hotline [6](#page-5-0) shielding [14](#page-13-2) shielding: signal leads [14](#page-13-0) signal: interference [14](#page-13-2) Sleep / Resume configurations BUSLOG [31](#page-30-1) Sleep / Resume possible configurations: BUSDAQ-X [32](#page-31-1) sleep mode [25](#page-24-1) sleep mode: step by step [27](#page-26-0) sleep mode: synchronization with CANSAS [25](#page-24-1) sleep mode: Wake On CAN [30](#page-29-1) Sleep/Resume [28](#page-27-0) special voltage [11](#page-10-1) storage [10](#page-9-2) supply over CAN [12](#page-11-1) SYNC [22](#page-21-1) Sync terminal [22](#page-21-1) Synchronisierung [15](#page-14-2) synchronization [22](#page-21-1) synchronization with CANSAS in sleep mode [25](#page-24-1) synchronization:technical data [43](#page-42-0)

### **T**

technical data busDAQ [38](#page-37-0) technical data display graphics [42](#page-41-0) technical data:DCF [43](#page-42-0) technical data:GPS [43](#page-42-0) technical data:ISOSYNC [43](#page-42-0) technical data:synchronization [43](#page-42-0) technical data:time base [43](#page-42-0) Technical details ARINC-Bus [41](#page-40-0) CAN-Bus [39](#page-38-0) FlexRay [40](#page-39-1) J1587-Bus [39](#page-38-1) LIN-Bus [40](#page-39-0) XCPoE Master [41](#page-40-1) Technische Daten: DSUB-Q2 [44](#page-43-0) Telephone numbers: Hotline [6](#page-5-0) time base:technical data [43](#page-42-0) Time counter GPS [24](#page-23-0)

#### **U**

UPS [13](#page-12-0)

### **W**

Wake On CAN [30](#page-29-1) warm-up phase [7](#page-6-3) Warranty [4](#page-3-5) **WFFF** Restriction of Hazardous Substances [4](#page-3-1) WOC [30](#page-29-1)

### **X**

XCPoE Master Technical details [41](#page-40-1) XCPoE pin configuration [47](#page-46-1) XCPoE: cabling [37](#page-36-1)